#### **Pehnec, Marin**

**Undergraduate thesis / Završni rad**

**2019**

*Degree Grantor / Ustanova koja je dodijelila akademski / stručni stupanj:* **University of Zagreb, Faculty of Organization and Informatics / Sveučilište u Zagrebu, Fakultet organizacije i informatike**

*Permanent link / Trajna poveznica:* <https://urn.nsk.hr/urn:nbn:hr:211:500986>

*Rights / Prava:* [Attribution-NonCommercial 3.0 Unported](http://creativecommons.org/licenses/by-nc/3.0/) / [Imenovanje-Nekomercijalno 3.0](http://creativecommons.org/licenses/by-nc/3.0/)

*Download date / Datum preuzimanja:* **2024-11-29**

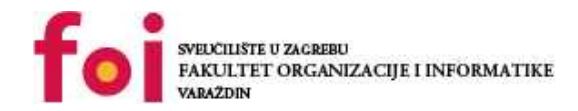

[Faculty of Organization and Informatics - Digital](https://repozitorij.foi.unizg.hr) **[Repository](https://repozitorij.foi.unizg.hr)** 

*Repository / Repozitorij:*

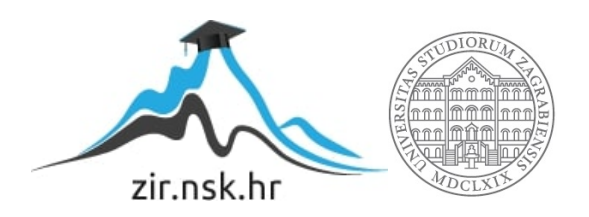

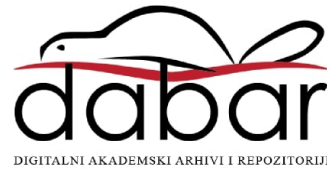

## **SVEUČILIŠTE U ZAGREBU FAKULTET ORGANIZACIJE I INFORMATIKE V A R A Ž D I N**

**Marin Pehnec**

# **Razvoj i implementacija webshopa primjenom multimedije**

**ZAVRŠNI RAD**

**Varaždin, 2019.**

### **SVEUČILIŠTE U ZAGREBU**

#### **FAKULTET ORGANIZACIJE I INFORMATIKE**

#### **V A R A Ž D I N**

**Marin Pehnec**

**Matični broj: 44091/15–R**

**Studij: Poslovni sustavi**

### **Razvoj i implementacija webshopa primjenom multimedije**

**ZAVRŠNI RAD**

**Mentor:**

Prof. dr. sc. Božidar Kliček

**Varaždin, kolovoz 2019.**

*Marin Pehnec*

#### **Izjava o izvornosti**

Izjavljujem da je moj završni rad izvorni rezultat mojeg rada te da se u izradi istoga nisam koristio drugim izvorima osim onima koji su u njemu navedeni. Za izradu rada su korištene etički prikladne i prihvatljive metode i tehnike rada.

**\_\_\_\_\_\_\_\_\_\_\_\_\_\_\_\_\_\_\_\_\_\_\_\_\_\_\_\_\_\_\_\_\_\_\_\_\_\_\_\_\_\_\_\_\_\_\_\_\_\_\_\_\_\_\_\_\_\_\_\_\_\_\_\_\_\_\_\_\_\_\_**

*Autor potvrdio prihvaćanjem odredbi u sustavu FOI-radovi*

#### **Sažetak**

Ovaj se rad bavi pregledom funkcionalnosti te opisom načina izrade internet trgovina (eng. *webshop*), s naglaskom na sustave koji traže naprednu multimedijsku prezentaciju roba i usluga. Također, navedene su i moguće tehnologije te koraci implementacije jednog *webshopa*. Osim opisa razvoja internet trgovina, u radu su navedeni i multimedijski sadržaji čija je primjena pogodna za webshop i njihovo testiranje u kvazi-realnom načinu rada. Također, dotaknut će se i održavanje jednog takvog sustava, odnosno buduće proširivanje sustava novim funkcionalnostima.

**Ključne riječi:** webshop, multimedija, sustav, tehnologija, roba i usluge.

# Sadržaj

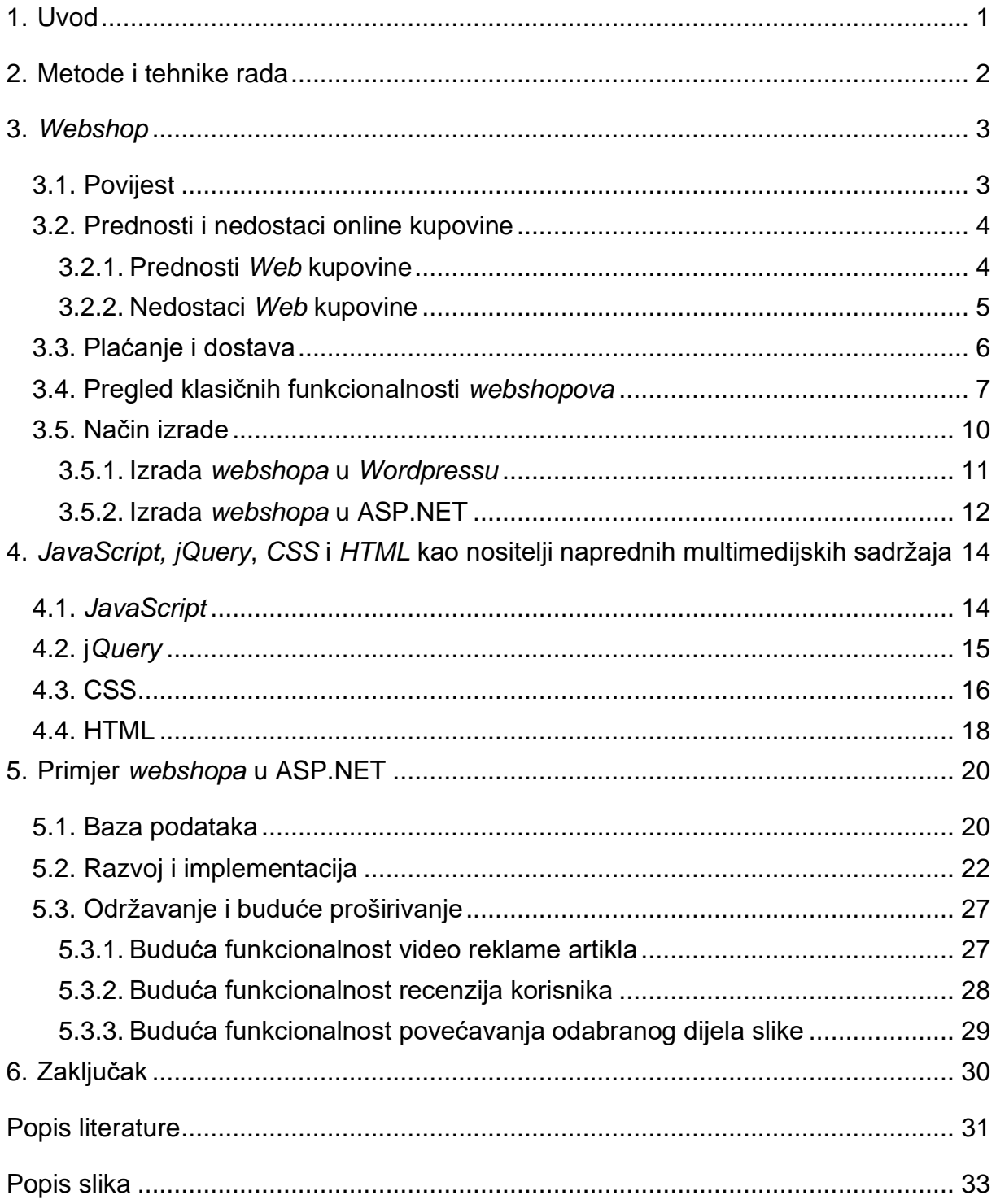

### <span id="page-6-0"></span>**1. Uvod**

Trgovina je jedna od najstarijih ljudskih djelatnosti. Od najranijih doba čovječanstva ljudi su mijenjali robu koja im nije potrebna za robu koju nisu imali sve do pojave novca kada su počeli koristiti isti kao platežno sredstvo. Kroz stoljeća postojanja, ljudi su unaprjeđivali kako novac, tako i trgovinu samu po sebi. Može se reći da je trgovina jedna od najranijih djelatnosti koja je preko trgovačkih putnika spajala različite svjetske kulture. Pojavom interneta šezdesetih godina 20. stoljeća, ljudi su bili u mogućnosti puno jednostavnije, a nakon nekog vremena i jeftinije, komunicirati i povezivati se. U današnje vrijeme globalizacije te interneta kao resursa koji je dostupan gotovo svakoj osobi na Zemlji, bilo je samo pitanje vremena kada će se trgovina početi obavljati i preko interneta.

Kupnja različitih usluga i proizvoda u realnom vremenu putem interneta naziva se *Online* kupovina. *Online* trgovina, *web* trgovina ili *webshop* je oblik e-trgovine (Internet trgovina). Ukoliko se razmjena odvija između dva poduzetnika, riječ je o internetskoj veleprodajnoj trgovini (eng*. business-to-business webshop*, kraće *B2B webshop*), a ako se trgovina odvija direktno između trgovca i običnog potrošača, riječ je klasičnoj internetskoj trgovini poznatijoj pod pojmom *B2C webshop* (eng*. business to consumer webshop*).

Sadržaj ovog rada bavit će se pregledom bitnih funkcionalnosti *webshopa*, načinom i koracima njegova nastanka, multimedijskom prezentacijom robe, odnosno usluga koje se mogu nuditi na nekom *webshopu*. U početku će biti prikazana struktura *webshopa* i svih funkcionalnosti koje svaki *webshop* mora imati, biti će navedeni i objašnjeni koraci nastanka *webshopa*. Zatim će se opisati pravilni načini kako se roba ili usluge moraju multimedijski prezentirati na jednom *webshopu* i sam utjecaj multimedije na poticanje kupnje pri potrošačima. Također, biti će objašnjen način održavanja *webshopa*, proširivanje novim funkcionalnostima koje zahtjeva tržište i kako ostati konkurentan kod Internet prodaje u vrijeme ubrzanog razvoja informacijskih tehnologija. U sklopu ovog rada, također je napravljen *webshop*, u koji ćemo napraviti uvod prije samog zaključka. Na kraju će se donijeti zaključak o radu.

### <span id="page-7-0"></span>**2. Metode i tehnike rada**

Za potrebe pisanja ovog završnog rada prikupljeni su podaci sa internetskih izvora u obliku znanstvenih članaka, istraživanja te ostalih relevantnih stranica, kao i iz podaci iz stručne literatura koja nije dostupna u digitalnom obliku. Prikupljena literatura, odnosno informacije dobivene proučavanjem i obradom iste, iskorištene su za iznošenje teorijske osnove u prvom dijelu rada, kao i prilikom izrade praktičnog dijela, kako sam došao do novih, a i onih otprije dobro poznatih, opće prihvaćenih činjenica i percepcija na danu temu.

Nakon prikupljanja polazne literature, potrebno je iz mnoštva internetskih izvora i podataka dobiti zaokruženu cjelinu, te su stoga izvori probrani na način da su izabrani oni kod kojih je korišten jasan i informativan jezik, a također su izbjegavane i nepotrebne informacije. Drugim riječima, moguće je reći kako je za odabir literature i prikupljanje podataka korištena široko primjenjivana metoda u izradi istraživačkih i znanstvenih radova, metoda analize. Analitička metoda je način istraživanja koji se odnosi na "raščlanjivanje jedne cjeline na njene dijelove ili sastavne elemente kako bi se mogla promatrati njihova priroda, odnosi, uzroci i posljedice" [1]. Naime, kako bismo mogli razumjeti samu suštinu nekog pojma, potrebno je prethodno upoznati njegovu prirodu te pojmove uz koje se često javlja, a upravo ova metoda to omogućava, kako "analizirati znači i bolje razumjeti cjelinu nakon što se upozna priroda njenih dijelova" [1].

Obradom prikupljenih podataka kroz razne izvore, iz podataka je oblikovano znanje primjenom još jedne znanstvene metode, sinteze. Uz korištenje novostečenog znanja ostvarenog na objašnjen način te znanja stečenog kroz akademsko obrazovanje, izrađena je je jednostavna Internet trgovina za potrebe praktičnog dijela ovog rada. Sama Internet trgovina napravljena je u *Microsoft Visual Studiu*, na platformi ASP.NET, o kojima će biti rečeno više u daljnjem nastavku rada.

### <span id="page-8-0"></span>**3.** *Webshop*

Kako bi se što bolje obradila tema internetskih trgovina, odnosno *webshopa*, prvo je potrebno objasniti što se krije iza spomenutog pojma. Stoga se *webshop* može definirati kao sastavni dio e-trgovine koja kupcu omogućuje naručivanje proizvoda i usluga putem Interneta u realnom vremenu. E-trgovina se trenutno smatra najisplativijom vrstom trgovine zbog jednostavne logistike, malih troškova pokretanja i vođenja. Ukoliko se *webshop* usporedi s klasičnim fizičkim trgovinama, zaključuje se da sve fizičke trgovine mogu biti zamijenjene sa samo jednim *webshopom* i s obzirom na to, jeftinije imati internet nego klasičnu trgovinu.

Osim prodavača, *webshop* omogućuje osjetne benefite i kupcima koji e-trgovinom izbjegavaju gužve, štede vrijeme, mogu kupovati u bilo koje doba dana, bilo koji dan u godini te uspoređivati najpovoljnije cijene između proizvoda sa samo par klikova, umjesto posjete više fizičkih trgovina.

Iako najnovija, internetska trgovina predstavlja najisplativiju vrstu trgovine u današnje vrijeme, prvenstveno zbog jednostavne logistike i malih troškova pokretanja, odnosno vođenja. Uzevši to u obzir, svi poduzetnici, bez obzira na djelatnost, moraju se okrenuti E-trgovanju ukoliko žele ostati konkurentni [2]. Također, poduzetnici koji nude usluge ili proizvode dugoročno ne mogu računati na opstanak ukoliko nemaju, odnosno kroz dogledno vrijeme neće imati webshop.

### <span id="page-8-1"></span>**3.1. Povijest**

Jedan od najranijih oblika trgovanja obavljen elektroničkim poslovanjem bio je IBM (eng. *International Business Machine*) sustav za podršku pri izvođenju poslovnih procesa (eng. *online transaction processing*, kraće OLTP) razvijen 1960. godine koji je omogućio procesiranje financijskih transakcija u realnom vremenu [3]. Preciznije, riječ je o digitaliziranom sustavu za rezervaciju karata razvijenom za aviokompaniju *American Airlines,* punog naziva *Semi-Automatic Business Research Environment (*kraće SABRE) [3].

Daljnji razvoj internetskih trgovina nastavlja engleski poduzetnik Michael Aldrich, čije se ime često javlja uz opis pionira e-trgovine iz 1979. godine. Njegov sustav spojio je modificiran kućni televizor sa računalom za obradu transakcija u stvarnom vremenu pomoću telefonske linije, te je isti nosio naziv *videotex*. Sam Aldrich vjerovao je da će *videotex*, odnosno modificirana televizijska tehnologija sa jednostavnim izbornikom i čovjek-računalo sučeljem biti novi, univerzalni i participativni medij komunikacije, prvi još od izuma telefona [3].

U nastavku razvoja ističe se i prvi *World Wide Web* poslužitelj i pretraživač, napravljen od strane Tim Berners-Leeja 1989. godine te otvoren za komercijalnu upotrebu 1991. godine[3]. Slijedno tome, 1994. godine dolazi do značajnih tehnoloških inovacija : prvo online bankarstvo, otvorenje online pizza shopa od strane "*Pizza Hut-a*" i *Intershopov* prvi *online shopping* sustav(prije je pisalo sistem). Prva sigurna maloprodajna transakcija putem *Weba* bila je putem "*NetMarket-a*" ili "*Internet Shopping Networka*" 1994. godine. Odmah nakon, *Amazon.com* lansirao je svoju web trgovinu 1995. baš kao i *eBay* [3].

### <span id="page-9-0"></span>**3.2. Prednosti i nedostaci online kupovine**

Nakon što je u prethodnim poglavljima predstavljena definicija samog pojma webshopa te je opisan razvoj od samih početaka do izvršavanja prve sigurne transakcije pri izvršenju kupnje, u nastavku slijedi detaljniji prikaz i opis spomenutih online kupovina razrađen u obliku istaknutih pozitivnih i negativnih strana. Naime, svaki korisnik internetskih trgovina, neovisno o tome bio on poslovan ili privatan, mora biti svjestan da internetska trgovina sa sobom nosi, osim pozitivnih i neke negativne aspekte trgovanja. Stoga će u daljnjem tekstu biti navedeni spomenuti pozitivni aspekti internetskih trgovine, kao i opis mogućih nedostataka.

#### <span id="page-9-1"></span>**3.2.1. Prednosti** *Web* **kupovine**

*Online* trgovine su obično kupcima dostupne 24 sata dnevno, što je pogodno za većinu razvijenih zemalja gdje je uobičajeno da korisnici imaju pristup internetu i Internet bankarstvu od kuće i na poslu. Također, pristup internetu nude i ostale ustanove poput Internet kafića, društvenih centara i škola. Suprotno tome, posjeta konvencionalnom maloprodajnom dućanu iziskuje troškove poput goriva, parkinga ili karte za autobus, ali i vrijeme. Dostava je uvijek bila jedan od problema *online* kupovine. Taj problem je riješen prvi puta u Tajvanu, gdje su se počeli uvoditi "*pick up*" (preuzimanje u dućanu) servisi, što je značilo da kupci mogu kupiti bilo kakvu robu putem interneta, a zatim ju pokupiti u obližnjoj prodavaonici, što je uvelike olakšalo i kupovinu svakodnevnih potrepština poput namirnica [3].

*Online* trgovine moraju adekvatno opisati proizvode koje prodaju sa tekstom, slikama i multimedijskim sadržajima kako bi kupci dobili što bolji uvid u proizvod, jer u konvencionalnim trgovinama, kupac proizvod i njegovu ambalažu može direktno provjeriti (probna vožnja, isprobavanje odjeće i sl.), dostupan mu je na dohvat ruke. Mnoštvo *webshopova* pružaju kupcima dodatne informacije o proizvodima koje prodaju, poput instrukcija za korištenje,

specifikacije proizvođača, opise demonstracija. Također, mnoštvo *webshopova* pruža kupcima detaljnije informacije o proizvodima preko mogućnosti ostavljanja recenzije (eng. *review*) ili stranica gdje drugi kupci potanko objašnjavaju namjenu, prednosti i nedostatke proizvoda, ocjene istih te komentare na kvalitetu proizvoda [3].

Još jedna od najbitnijih prednosti *online* kupovine je mogućnost kupca da pretraži mnoštvo web trgovina u veoma kratkom roku, usporedi cijene željenih proizvoda, brzinu dostave, kvalitetu proizvoda baziranu na recenzijama i ocjenama drugih kupaca. Također, kupci *online* kupovinom mogu i profitirati, kupiti proizvod iz neke druge zemlje gdje može biti višestruko jeftiniji zbog manjih poreza i poreznih zakona. Proizvođači drugih zemalja (pogotovo istočnih) imaju tendenciju smanjivati cijenu proizvoda ukoliko se naruči velika količina. Cijena dostave je jedini problem kod manjih narudžba, koji se veoma lako nadoknađuje nižom cijenom kod velike narudžbe i nižim porezima drugih zemalja. Ukoliko kupac naručuje veliku količinu proizvoda, proizvođači često nude i besplatnu dostavu [3].

#### <span id="page-10-0"></span>**3.2.2. Nedostaci** *Web* **kupovine**

Uzevši u obzir nemogućnost kupaca da provjere robu prije kupovine, postoji veći rizik od prijevare nego kod kupovine "licem u lice". Kupovinom preko interneta, proizvod može imati grešku, ne raditi kako treba, a kupac može i primiti potpuno različiti proizvod od kupljenoga. Prodavači su isto izloženi dozi rizika, ukoliko je roba kupljena ukradenom kreditnom karticom ili ne zaprimanjem naručene robe. Suprotno tome, prodavači nemaju rizika od fizičke krađe proizvoda koje su učestale kod konvencionalnih trgovina. Generalno, SSL enkripcija (eng. *Secure Sockets Layer*) riješila je problem presretanja podataka kreditnih kartica u procesu kupovine kupac-prodavač, ali kupac je i dalje izložen riziku da se prodavač okoristi njegovim podacima, stoga je bitno kupovati kod provjerenih izvora. Također, postoji i šansa da različiti "hakeri" provale u *online* trgovinu i ukradu podatke o kupcima iako je ta šansa veoma mala uzevši u obzir *Payment Card Industry Dana Security Standard* [3].

Jedan od većih nedostataka internetske kupovine jest nedostatak potpunog objavljivanja troškova. Iako je veoma jednostavno usporediti cijene različitih prodavača, nije toliko jednostavno vidjeti ukupan trošak kupnje proizvoda. Dodatni troškovi poput dostave često nisu vidljivi do zadnjeg koraka, potvrde kupnje. Problem pogotovo dolazi do izražaja kod kupovanja "preko granice", gdje su često troškovi poput carine, ležarine i troškovi posredovanja naznačeni na posljednjem koraku kupnje ili ih kupac saznaje tek kod ulaska proizvoda u vlastitu zemlju [3].

Privatnost informacija je također veliki problem za neke kupce. Mnogi od njih ne žele doći u kontakt sa *spam* mailovima ili porukama te telemarketingom koji bi mogli biti rezultat ostavljanja privatnih podataka poput e-mail adrese ili telefonskog broja nužnih za kupnju kod nekih *web* trgovina. Mnoge velike *web* trgovine prate kupovne navike kupaca te im oglasima "sugeriraju" kupnju proizvoda koji bi im mogli biti interesantni. Također, internetske trgovine često koriste adrese kupaca kako bi im slale promotivne letke i kataloge. Očigledno, takva vrsta neželjene promocije nije moguća kod tradicionalne fizičke kupovine. Sukladno tome, mnoge se internetske trgovine obvezuju da korisničke informacije neće koristiti u te svrhe.

### <span id="page-11-0"></span>**3.3. Plaćanje i dostava**

*Online* kupci najčešće koriste kreditnu karticu ili *PayPal* račun kao sredstvo plaćanja, međutim, neki sustavi dopuštaju korisnicima da plaćaju i alternativnim sredstvima kao što su naplata putem mobilnih telefona, plaćanje pouzećem, čekovima, debitnim karticama, poklon bonovima, kriptovalutama i sl. Neke *online* trgovine ne primaju internacionalne kreditne kartice već zahtijevaju da naplata bude iz države gdje je i sjedište njihovog poduzeća [3].

Jednom kada uplata prođe, slijedi proces dostave naručenog proizvoda ili usluge. Za fizičke proizvode klasična dostava obavlja se tako da dobavljač putem jedne od dostavnih službi (Pošta, FedEx, DHL i sl.) šalje proizvod kupcu. *Drop shipping* je jedna od metoda poslovanja/dostave gdje kupac kupuje od trgovca-posrednika koji nudi proizvode, koji ih nema na skladištu već on proizvođaču šalje informacije o adresi kupca koji potom istom šalje proizvod s tim da roba nikada niti ne stigne do trgovca-posrednika. Ne toliko zastupljena metoda dostave proizvoda, ali sve popularnija jest ona preuzimanja prethodno naručene robe u fizičkoj trgovini, odnosno *in-store pick-up* gdje kupac kupi proizvod putem e-trgovine da bi ga kasnije sam preuzeo u trgovini [3].

Za digitalne proizvode poput glazbe, filmova ili slika vrijedi digitalna distribucija u vidu preuzimanja sadržaja (eng. *download)*. Sve je popularnije online plaćanje usluga poput gledanja novih filmova ili sportskih prijenosa u HD (eng. *high definition*) kvaliteti. E-trgovine nerijetko u svojim asortimanima nude i karte, kupone, poklon kartice ili kodove različitih svrha koje je moguće platiti *online* te potom preuzeti u digitalnom formatu [3].

### <span id="page-12-0"></span>**3.4. Pregled klasičnih funkcionalnosti** *webshopova*

Nakon uvida u povijest *webshopa* i upoznavanja pionira e-trgovine slijedi opis funkcionalnosti tipičnog *webshopa*, koji su njegovi čimbenici i kako ta cjelina zajedno funkcionira.

Osnovne funkcionalnosti svakog *webshopa* su katalog artikala, košarica, rukovanje transakcijama i status narudžbe. U katalogu, artikli se mogu promovirati na različite načine: po akcijskim cijenama (prekrižena stara cijena, i pored nova, manja), po novim proizvodnim modulima, prema "*bestselerima*" itd. Također, funkcionalnost koja je izuzetno bitna jest navigacijska traka sa pretraživačem u koji je moguće upisati ključnu riječ, po kojoj bi *webshop* trebao izbaciti traženi artikl. Moguća je i realizacija naprednijeg modela navigacijske trake koji uključuje i pretraživanje po riječi sa uključenim filterom poput cjenovnog ranga i slično. Prilikom narudžbe, klijent mora odabrati metodu dostave poput pošte, kurirskog poduzeća ili preuzimanje dobara osobno i način plaćanja (plaćanje pouzećem, bankovnim transferom, kreditnom karticom i sl.). Sa time su pokrivene sve osnovne funkcionalnosti koje mora imati svaka internetska trgovina [4].

| <b>ED</b> HRVATSKI<br>KN                        |                          |                   |   |                                           |                          |                 | PRIJAVA                                                                                                    | LISTA ŽELJA (0) | KOŠARICA (1)         |
|-------------------------------------------------|--------------------------|-------------------|---|-------------------------------------------|--------------------------|-----------------|----------------------------------------------------------------------------------------------------|-----------------|----------------------|
| '4H,'/11<br><b>DEPEND ON IT</b>                 |                          | Pretraži trgovinu |   | Sve kategorije ▼<br>Traži                 |                          |                 |                                                                                                    |                 |                      |
|                                                 |                          |                   | 솕 | KATEGORIJE ~                              | <b>ECHO</b>              | <b>KONTAKTI</b> | NAŠE TRGOVINE                                                                                                    |                 | KATALOG 2019         |
| LANČANE PILE                                    |                          |                   |   |                                           |                          |                 |                                                                                                    |                 | Početna LANČANE PILE |
| Kategorije<br>LANČANE PILE (14)                 | $\overline{\phantom{a}}$ | Pozicija          |   | $\triangledown$ Prikaz 10 $\triangledown$ |                          |                 |                                                                                                    |                 |                      |
| <b>MOTORNE PILE (13)</b><br>ELEKTRIČNE PILE (0) |                          | CE                |   | MOTORNA PILA ECHO CS-281WES/30<br>*****   |                          |                 |                                                                                                    |                 |                      |
| <b>BATERIJSKE PILE (1)</b><br>TRIMERI (12)      |                          |                   |   |                                           |                          |                 | ECHO Motorna pila model CS-281WES/30 MOTORNA PILA VRHUNSKOG JAPANSKOG<br>PROIZVOĐAČA ECHO - 5 godina garancije za privatne korisnike, 2 godine za poslovne korisnike! |                 |                      |
| PUHAČI (6)<br>ŠKARE ZA ŽIVICU (3)               | $+ +$                    |                   |   | 2.319,20 kn bez PDV<br>2.899,00 kn sa PDV |                          |                 |                                                                                                    |                 |                      |
| PROIZVODI B2B (0)<br>TELESKOPSKI KRESAČI (1)    |                          |                   |   | Dodaj u košaru                            | $L_{\rm int}$<br>$\circ$ |                 |                                                                                                    |                 |                      |
| VIŠENAMJENSKI STROJ (1)<br><b>PRSKALICE (1)</b> |                          |                   |   |                                           |                          |                 |                                                                                                    |                 |                      |
| POTROŠNI MATERIJAL ECHO (14)                    |                          | $C \in$           |   | MOTORNA PILA ECHO CS-310ES/35             |                          |                 |                                                                                                    |                 |                      |

<span id="page-12-1"></span>Slika 1: Webshop sa osnovnim funkcionalnostima [5]

Kao osnovnu i naprednu opciju *webshopa* može se uzeti *online* plaćanje kreditnim karticama, pošto nemaju svi *webshopovi* opciju plaćanjem na taj način. Jedan od naprednijih i veoma poželjnih *webshop* funkcionalnosti jest alat za usporedbu, koji potencijalnom kupcu omogućuje odabir više vrsta artikala i njihovu usporedbu po određenim kriterijima. Za poticaj promocije proizvoda i prodaju istog, potrebno je imati funkcionalnost "popust servis". Popusti se mogu pružati individualno kupcima, ili određenoj grupi kupaca koji zadovoljavaju određeni kriterij (npr. Popust na dječja opremu – ciljanja grupa kupaca su mladi roditelji). Popusti također mogu biti u formi kupona, distribuiranih izvan *webshopa* ili čak izvan interneta (fizički). Kuponi mogu sadržavati postotak popusta ili određenu sumu novaca koja će se oduzeti od ukupnog iznosa. Popusti se trebaju moći "zaraditi" nakon određenog potrošenog iznosa i redovito se dodjeljuju regularnim kupcima, na nekoj vremenskoj bazi [4].

Napredna funkcionalnost svakog dobrog *webshopa* jest "lista želja" (eng. *wish list*), u koju kupac može staviti artikl koji želi kupiti u dogledno vrijeme, ali trenutno nije u mogućnosti. Lista želja prodavaču pruža informaciju o određenim kupcima i njihovim afinitetima kupnje (popust na određenu grupu artikala prema njihovoj "želji").

Poželjna napredna opcija jest newsletter (bilten) i automatske notifikacije klijenata o novim proizvodima. B2B *webshopovi* moraju imati neke računovodstvene mogućnosti, poput davanja dostavnica ili specifičnih računa (npr. R1, R2 itd.). Kako bi kupce motivirali na ponovljenu kupnju, realizacija funkcionalnost programa vjernosti je neophodna. Naime, potrebno je omogućiti kupcima skupljanje bodova realizacijom kupnje, kako bi u budućnosti dobili određene nagrade u vidu besplatnih proizvoda, popusta i slično [4].

<span id="page-13-0"></span>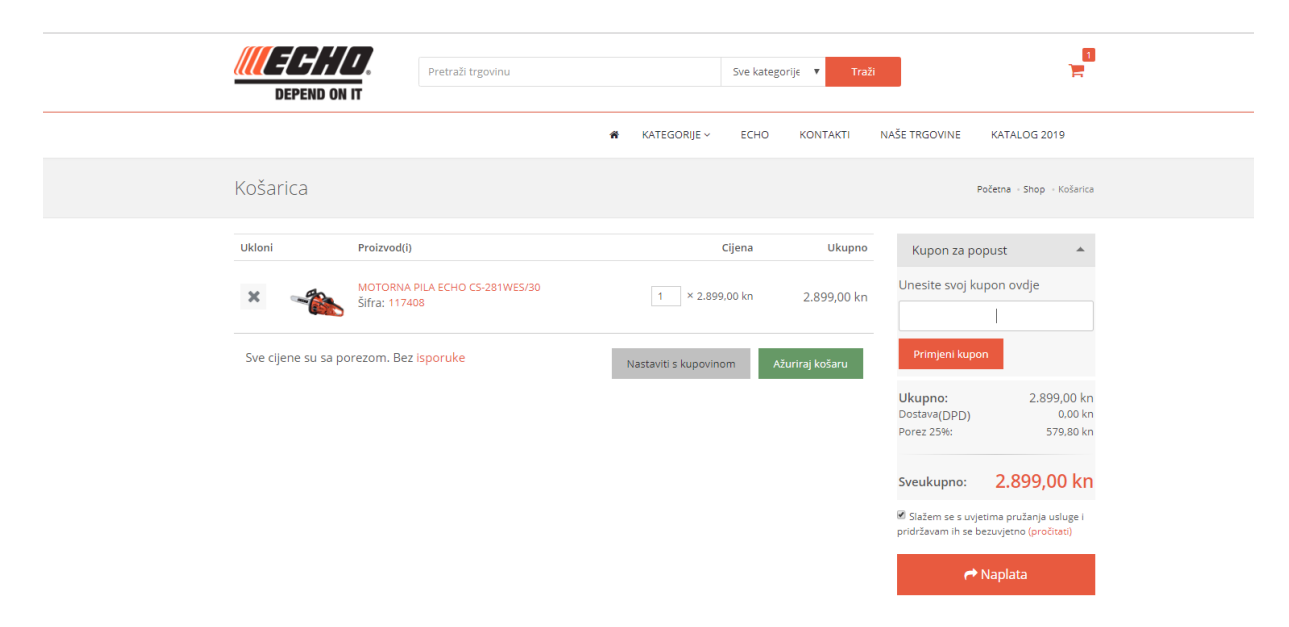

Slika 2: Implementirane napredne funkcionalnosti za kupone [5]

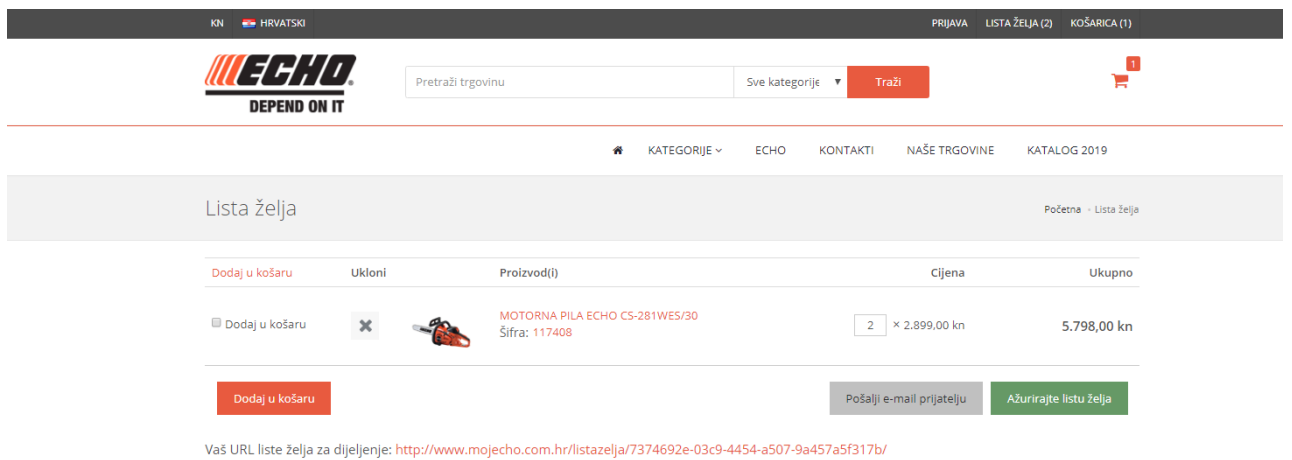

Slika 3: Napredna funkcionalnost lista želja [5]

<span id="page-14-0"></span>Mnogo kupaca je skeptično pri kupovini proizvoda preko interneta, stoga proizvod koji se nudi na *webshopu* mora biti veoma jasno i realno te prigodno multimedijski prezentiran. Klikom na željeni artikl, kupac mora dobiti jasne informacije i sliku o proizvodu, dok ga u isto vrijeme treba i animirati, npr. Mogućnošću povećanja slike na točno određenom dijelu, prijelazom između dvije slike, 3D prikazom kod prijelaza kursorom po artiklu itd.

<span id="page-14-1"></span>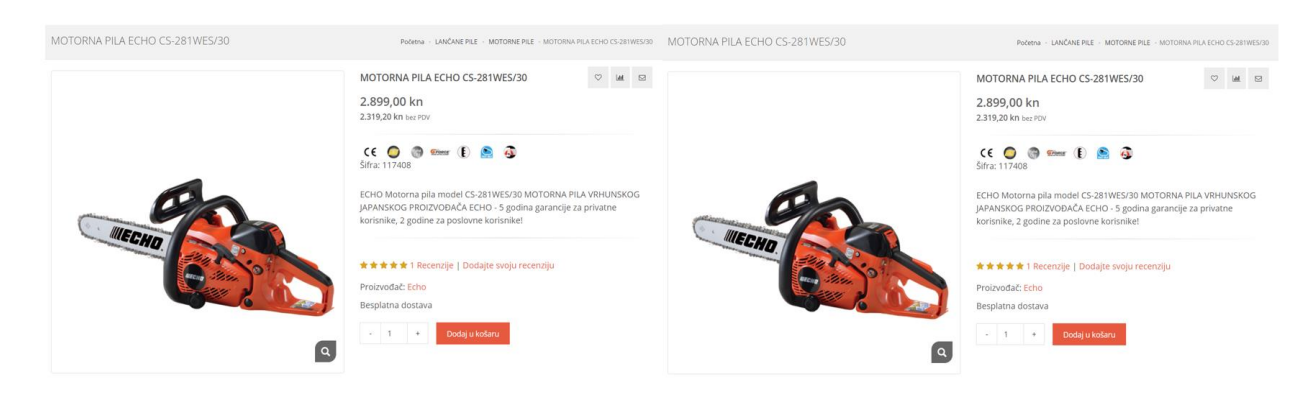

Slika 4: Napredna funkcionalnost 3D prikaza [5]

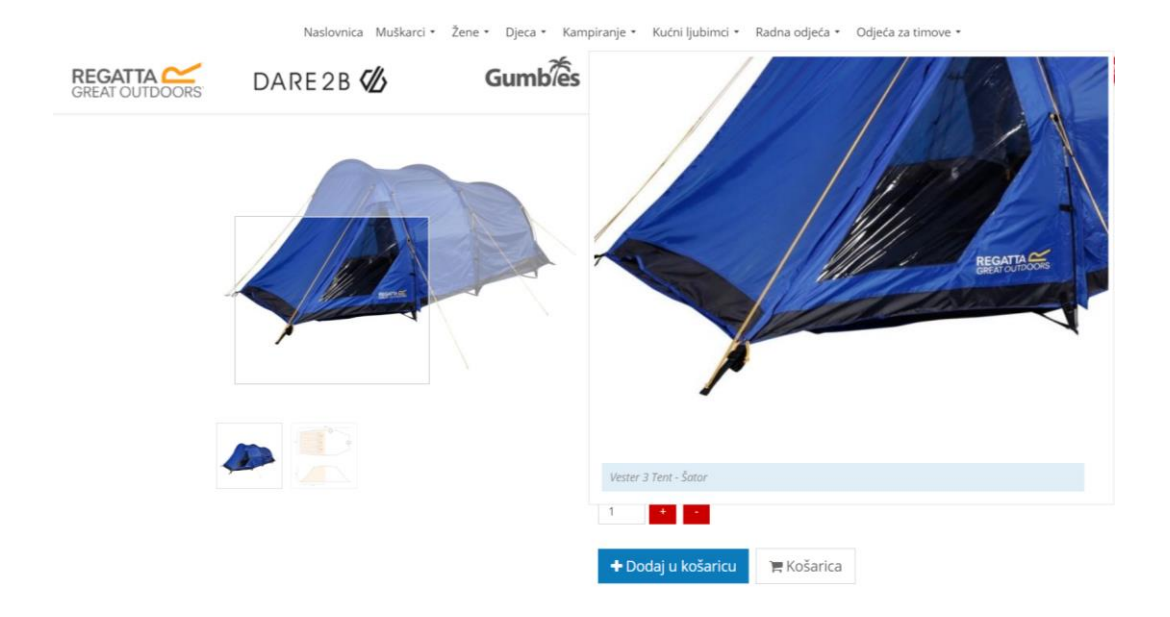

<span id="page-15-1"></span>Slika 5: Napredna funkcionalnost povećavanja određenog dijela slike [6]

### <span id="page-15-0"></span>**3.5. Način izrade**

Izrada *webshopa* za klijenta znači otvaranje novih kanala za privlačenje kupca te povećanje dosega prodaje i distribucije proizvoda. Kao najbitniji aspekt Internet trgovine navodi se automatizacija prodajnih procesa i značajno smanjenje troškova u odnosu na tradicionalno trgovinsko poslovanje. [7].

Glavno pravilo pri planiranju izrade *webshopa* je to da se na vlastitu Internet trgovinu treba gledati iz perspektive kupaca. Bitno je logično kategorizirati proizvode te podržati kategorizaciju opcijama filtriranja i sortiranja prema željenim kriterijima. To posjetiteljima uvelike olakšava snalaženje kroz *webshop* i pronalazak željenog proizvoda. Nadalje, od velike važnosti su kvalitetne fotografije odgovarajuće veličine. S obzirom na to da kupac proizvod ne može taktilno osjetiti i detaljno pregledati u fizičkom obliku, kroz kvalitetu fotografija kupcima treba što više omogućiti uvid u karakteristike proizvoda. Nadalje, velika važnost se pridaje detaljnom i kvalitetnom tekstualnom opisu koji će kupci pročitati, ali i web pretraživači koji će na taj način prepoznati da *webshop* sadrži relevantne informacije i "nagraditi" ga boljom pozicijom među rezultatima pretraživanja [7].

Načini plaćanja koji se žele ponuditi kupcima su također bitan faktor koji određuje uspješnost prodaje shopa. Najčešće se koriste tri najpopularnije opcije – plaćanje karticama i/ili PayPal sustavom, plaćanje pouzećem te plaćanje virmanski, odnosno internet bankarstvom. Kako bi kupcima omogućili plaćanje karticama, u *webshop* je potrebno implementirati sustav sigurne autorizacije i naplate iznosa s kartica (eng. *payment gateway)* [8].

U kontekstu modernog online poslovanja ne treba dodatno naglašavati važnost dizajna prilagođenog za mobilne uređaje. Web stranice i Internet trgovine u današnje vrijeme nerijetko ostvaruju preko 50% prometa putem pametnih telefona i tableta. Prilikom planiranja izrade nove internet trgovine treba pažljivo odrediti politiku dostave proizvoda, odnosno način formiranja cijene dostave i o kojem faktoru ta cijena ovisi. Cijena dostave može se formirati prema ukupnoj cijeni narudžbe, masi kupljenih artikala, destinaciji na koju se narudžba šalje. Nadalje, treba se informirati o zakonskim regulativama unutar kojih su sadržani uvjeti korištenja, načini i uvjeti reklamacije proizvoda itd. Te informacije ne moraju nužno biti posebno naglašene dizajnom, ali moraju biti dostupne korisnicima. Najčešće se mogu pronaći u podnožju web stranica ili *webshopova* [7].

#### <span id="page-16-0"></span>**3.5.1. Izrada** *webshopa* **u** *Wordpressu*

*Wordpress* je alat za olakšanu izradu web stranica i Internet trgovina. *Wordpress* glasi kao najjednostavnija metoda za izradu veoma kvalitetnih i funkcionalnih web stranica. Najjednostavnija metoda je zato što se od korisnika *Wordpressa* ne zahtjeva znanje računalnog programiranja te postoji velik izbor biblioteka, gotovih predložaka i rješenja za skoro svaku vrstu stranice.

Autor iz [7] objašnjava izradu Internet trgovine na sljedeći način: "Izrada online trgovine može se obaviti putem specijaliziranog alata za tu namjenu ili korištenjem nekog od sustava za upravljanje sadržajem (eng. *Content Management System, kraće CMS*). Zbog svojih brojnih funkcionalnosti i *user-friendly* korisničkog sučelja, među CMS sustavima ističe se *WordPress*. Putem *WordPressa* možete jednostavno mijenjati ili dodavati sadržaje poslovnoj stranici, blogovima ili početnoj stranici te integrirati sve te sadržaje s *webshopom*. Pritom neće biti potrebno nikakvo tehničko predznanje jer sadržajem se može upravljati bez kodiranja.

Zahvaljujući kvalitetnoj strukturi platforme *WordPressa*, internetske trgovine izrađene u istom mogu se jako dobro pozicionirati na *Google* tražilici. Preduvjet za to čine i kvalitetan sadržaj te dobro odrađena optimizacija web stranice za tražilice (eng. *search engine optimization*, kraće SEO), a krajnji rezultat je rast broja posjetitelja i potencijalnih kupaca *webshopa*."

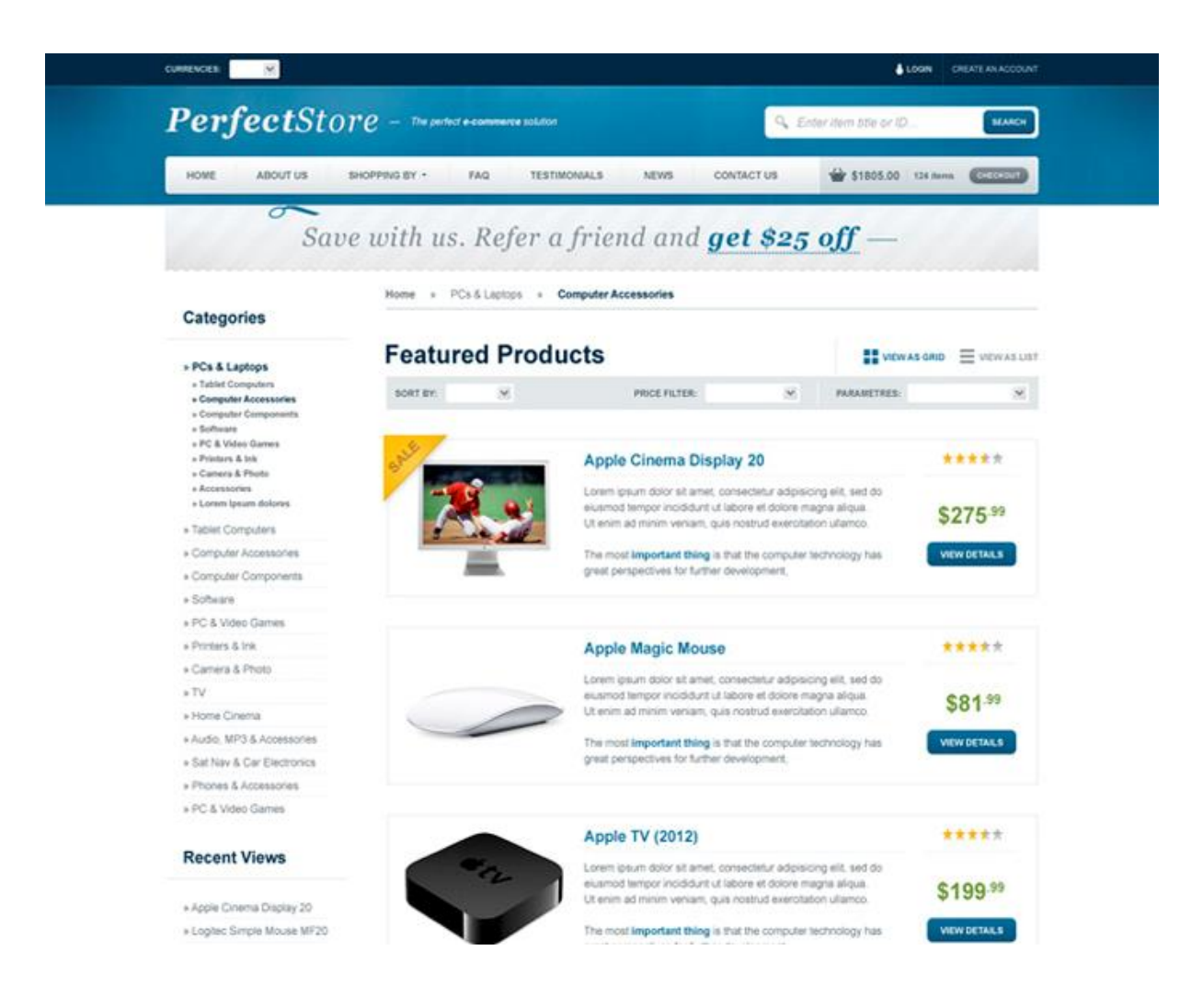

Slika 6: *Wordpress webshop* predložak [9]

#### <span id="page-17-1"></span><span id="page-17-0"></span>**3.5.2. Izrada** *webshopa* **u ASP.NET**

Još jedan od popularnijih načina izrade *webshopa* je pomoću ASP.NET tehnologija na platformi *Microsoft Visual Studio*. Za razliku od *Wordpress-a*, gdje se putem jednostavnog korisničkog sučelja dodaje, mijenja i briše sadržaj, za razvoj *webshopa* putem ove Microsoftove tehnologije minimalno je potrebno znanje programiranja u C# programskom jeziku (ili nekom drugom C jeziku) te poznavanje stilskog jezika *Cascading Style Sheets* (kraće CSS). Izrada samog *webshopa* na taj način traje mnogo duže i puno je kompleksnije u odnosu na *Wordpress webshop*, ali sa sobom povlači mnoge benefite poput potpune prilagodbe željama konstruktora (programera) ili zahtjevima kupca *webshopa*, mogućnost samostalnog održavanja *webshopa*, proširivanja istog željenim funkcionalnostima nakon implementacije i

mnoge druge. U četvrtom poglavlju ovog rada može se vidjeti detaljniji prikaz izrade jednostavnog *webshopa* za potrebe ovog rada pomoću ASP.NET tehnologija.

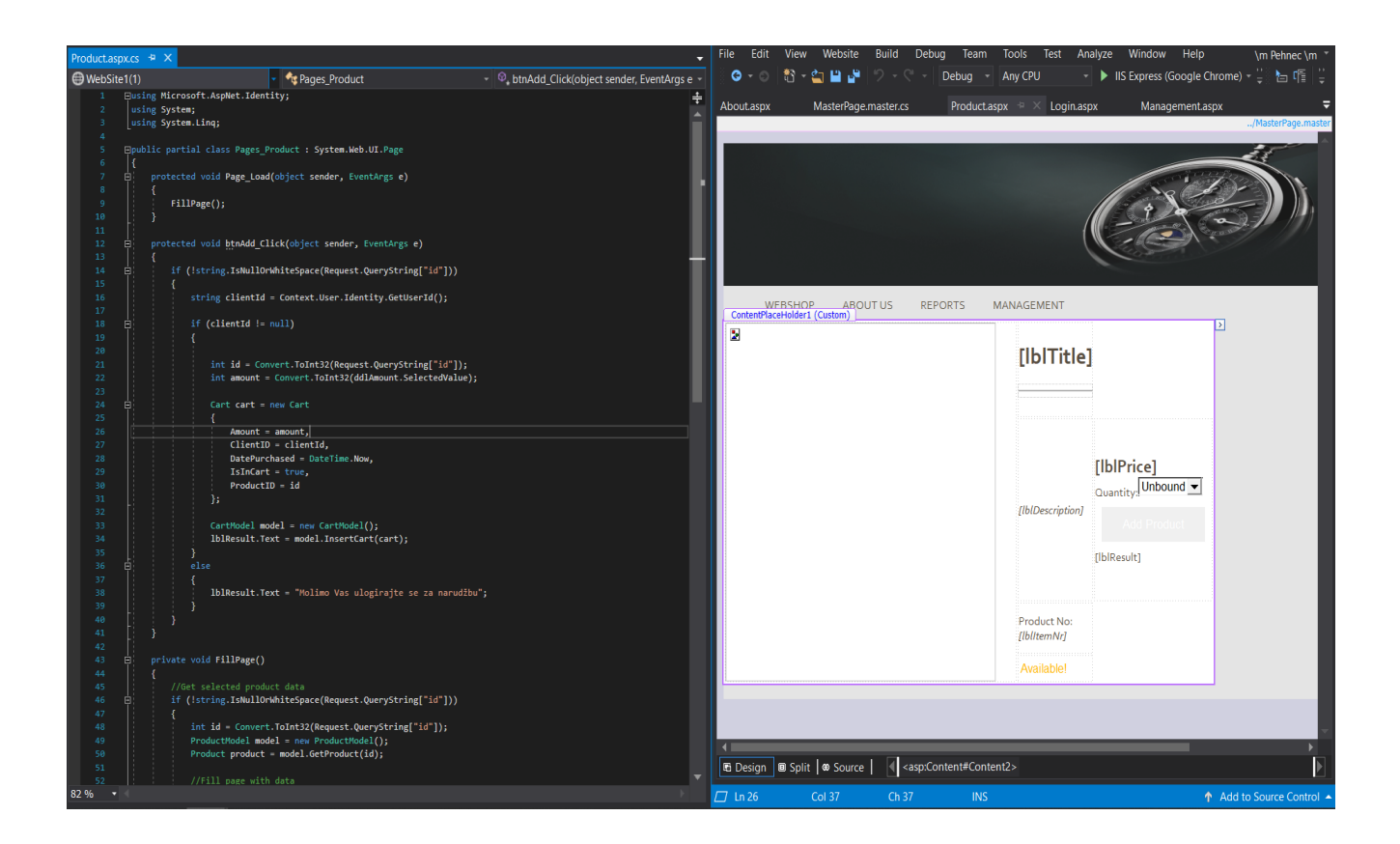

<span id="page-18-0"></span>Slika 7: Programiranje *webshopa* u ASP.NET

# <span id="page-19-0"></span>**4.** *JavaScript, jQuery***,** *CSS* **i** *HTML* **kao nositelji naprednih multimedijskih sadržaja**

Kako bismo izradili željeni webshop potrebne su nam tehnologije i alati za izradu istog. Stoga u ovom poglavlju rada slijedi prikaz i opis najzastupljenijih tehnologija u području izrade webshopa koje će ujedno biti iskorištene kasnije prilikom izrade praktičnog dijela rada. Naime, prvo slijedi opis JavaScripta, a zatim jQuerya o kojem je više moguće saznati u drugom potpoglavlju. U nastavku su također predstavljeni i već spomenuti CSS, kao i danas široko primjenjivani HTML.

### <span id="page-19-1"></span>**4.1.** *JavaScript*

*JavaScript* je skriptni [programski jezik,](https://hr.wikipedia.org/wiki/Programski_jezik) koji se izvršava u [web pregledniku](https://hr.wikipedia.org/wiki/Web_preglednik) na strani korisnika. Napravljen je da bude sličan [Javi,](https://hr.wikipedia.org/wiki/Java_(programski_jezik)) zbog lakšega korištenja, ali nije objektno orijentiran kao Java, već se temelji na prototipu i tu prestaje svaka povezanost s programskim jezikom Java. Izvorno ga je razvila tvrtka *Netscape* (www.netscape.com). *JavaScript* je primjena *ECMAScript* standarda. *JavaScript* s [AJAX](https://hr.wikipedia.org/w/index.php?title=AJAX&action=edit&redlink=1) (eng. *Asynchronous JavaScript and XML*) tehnikom omogućuje web stranicama komunikaciju sa serverskim programom, što čini web aplikaciju interaktivnijom i lakšom za korištenje [10].

| Shopping Bag       |                                                    |           |                |                          |              |
|--------------------|----------------------------------------------------|-----------|----------------|--------------------------|--------------|
| ×                  | Common Projects<br><b>Bball High</b><br>White      | ÷.        | $\overline{2}$ | $\frac{1}{2}$            | \$549        |
| $\times$ $\bullet$ | Maison Margiela<br><b>Future Sneakers</b><br>White | $+$       |                | $\oplus$                 | <b>\$870</b> |
|                    | Our Legacy<br><b>Brushed Scarf</b><br>Brown        | $\ddot{}$ |                | $\overline{\phantom{a}}$ | \$349        |

<span id="page-19-2"></span>Slika 8: Košarica napravljena pomoću *JavaScripta* i CSS-a [11]

Na slici 7. vidimo kupčevu košaricu, odnosno s*hopping cart*, odnosno, košaricu napravljenu pomoću *JavaScripta* i CSS-a. Zaobljeni rubovi okvira košarice, boje po cijeloj košarici i odgovarajući fontovi jasan su trag CSS-a. Na ovom primjeru, zadatak JavaScripta je promjena količine i sukladno tome, cijene klikom na + ili – pored artikla i animacija koja prati promjenu količina, također, mogućnost dodavanja artikla u listu želja klikom na "srce" pored slike koje animacijom pocrveni.

### <span id="page-20-0"></span>**4.2. j***Query*

*jQuery* je brza i precizna *JavaScript* biblioteka koja pojednostavljuje upravljanje događajima, animacije te AJAX interakcije za brži i jednostavniji web razvoj. Dizajniran je da promijeni način na koji se piše *JavaScript* kod. Danas *jQuery* koristi više od 52% najposjećenijih stranica te je najpopularnija *JavaScript* biblioteka [12]. Besplatan je te dolazi pod dvije licence, MIT (eng. *[Massachusetts Institute of Technology](https://en.wikipedia.org/wiki/Massachusetts_Institute_of_Technology)*) i GNU (eng. *General Public)* licencom. Sintaksa *jQuery* jezika je dizajnirana kako bi olakšala navigaciju dokumentom, selektiranje modela objekta dokumenta (eng. *Document Object Model,* DOM) elemenata, kreiranje animacija, upravljanje događajima te razvijanje AJAX aplikacija. JQuery koristi i *Microsoft* u *Visual Studio* razvojnom okruženju. *JQuery* koriste razvojni inžinjeri kako bi profesionalno izgradili web sadržaj po specifikacijama kupaca [12].

Tradicionalno, razvojni inženjeri koriste *JavaScript* kako bi inicirali neku akciju koja će se odviti prilikom učitavanja web stranice. Postoji jedan problem sa ovim pristupom, a to je da se akcija neće odviti dok se ne učitaju sve slike što znači da će se web sadržaj sporo učitavati te će ostaviti loš dojam na buduće i sadašnje korisnike. Jednostavno rješenje za ovaj problem je korištenje *jQuery-*a koji osigurava optimalne performanse za web sadržaj. Prednosti *jQuery* alata su brzina i mogućnost razvoja boljih web usluga i aplikacija [12].

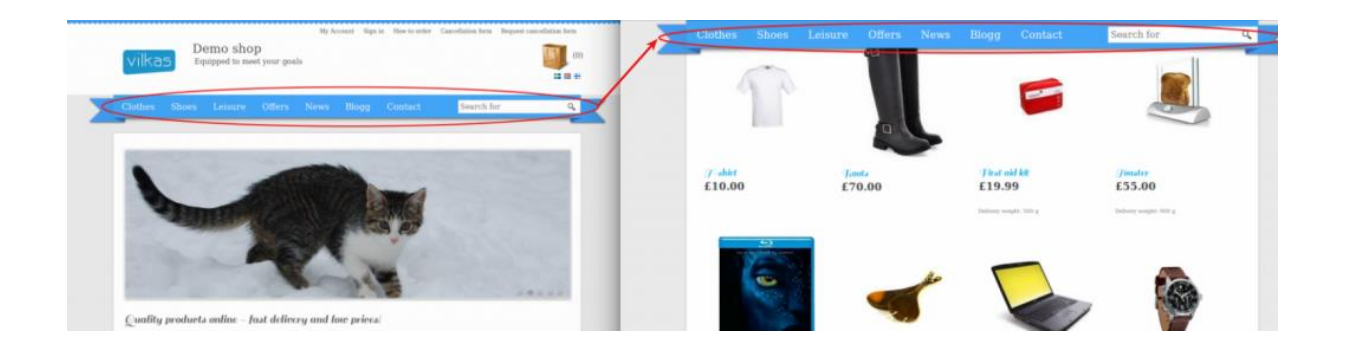

Slika 9: Zaključan "*top menu*" na vrhu stranice napravljen pomoću *jQuery-a* [13]

<span id="page-21-1"></span>Na slici 9. može se vidjeti zaključan *top menu (*glavni izbronik) na vrhu stranice. Listanjem (eng. scroll) niže po stranici, glavni izbornik ostaje na vrhu stranice, kako je njegova pozicija zaključana. To olakšava i poboljšava korisničko iskustvo, korisnici ne moraju konstantno listati gore-dolje po stranici kako bi mogli birati funkcionalnosti iz izbornika ili koristiti tražilicu.

### <span id="page-21-0"></span>**4.3. CSS**

Kao što je već spomenuto, Stilske kaskadne tablice (eng. *Cascading Style Sheets*, CSS) jest [stilski jezik](https://bs.wikipedia.org/w/index.php?title=Stilski_jezik&action=edit&redlink=1) koji može sadržati sve one podatke (ili bolje rečeno sve sintakse) koje imaju zadatak da odrede [dizajn](https://bs.wikipedia.org/wiki/Web_dizajn) nekog elementa jedne *web* [stranice.](https://bs.wikipedia.org/wiki/Web_stranica) Ti elementi mogu varirati od običnog teksta do jedne veoma kompleksno uređene tabele. Svaka web stranica koja ne sadrži u sebi neke od sintaksi koristi CSS za definiranje dizajna pojedinog ili pojedinih dijelova stranice, mora imati dio [HTML](https://bs.wikipedia.org/wiki/HTML) (eng. *HyperText Markup Language*) koda koji poziva neki CSS dokument sa sintaksama [14].

Primjere CSS-a smo vidjeli u potpoglavljima 3.1. te 3.2. na priloženim slikama 8 i 9. gdje su isti i objašnjeni, a ispod na slikama 10 i 11 može se vidjeti razlika između teksta bez obrade te teksta obrađenog CSS-om. Slika 10 prikazuje tekst u čistom HTML obliku, bez implementiranog CSS koda.

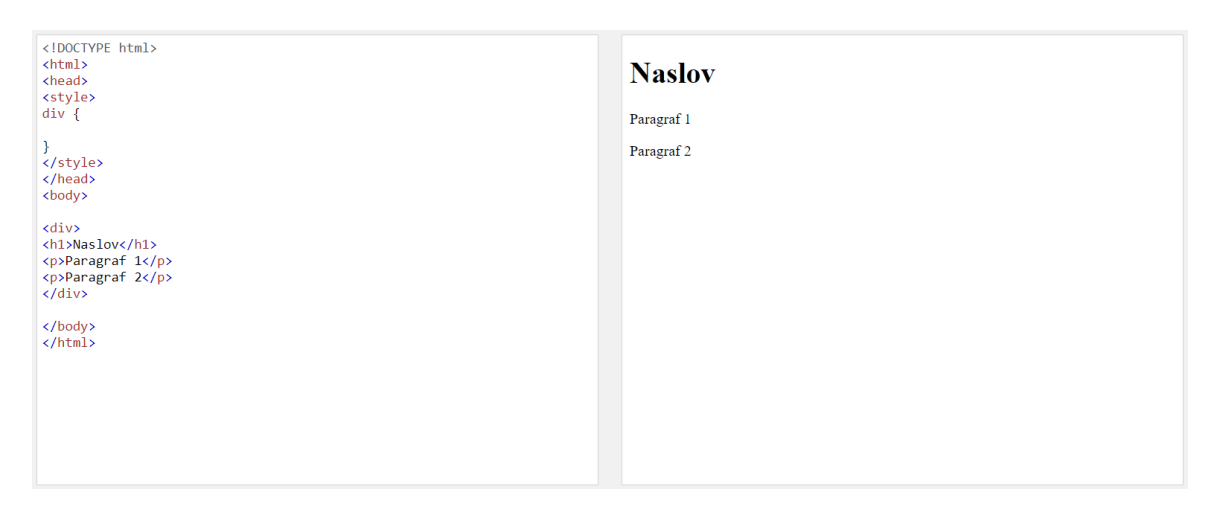

Slika 10: Tekst bez obrade

<span id="page-22-0"></span>Slika 11 prikazuje istu stranicu kao i slika 10, ali sa implementiranim CSS kodom. Vidi se kako se sa par linija CSS koda može uvelike promijeniti izgled stranice.

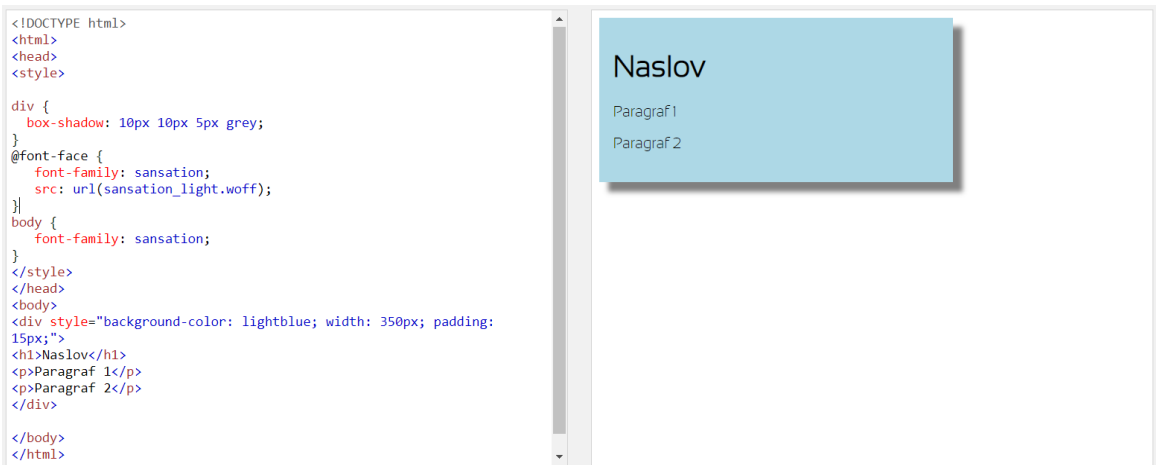

<span id="page-22-1"></span>Slika 11: Tekst obrađen CSS-om

### <span id="page-23-0"></span>**4.4. HTML**

HTML (eng. Hypertext Markup Language) jest standardni prezentacijski jezik za izradu web stranica. HTML je veoma popularan i prihvaćen zato što je jednostavan za uporabu i lako se uči te je besplatan i dostupan svima. Zadaća HTML jezika jest prikazivanje hipertekst dokumenata pomoću web preglednika sa nastojanjem da dokument izgleda jednako bez obzira o kojem se pregledniku, računalu ili operacijskom sustavu radi. HTML je jedan od od četiri ključna elementa *weba,* a preostala tri su web preglednik, HTTP (eng. *Hypertext Transfer Protocol*) i poslužitelj [15].

HTML dokument sastoji se od osnovnih građevnih blokova, odnosno HTML elemenata. Na početku je preporučljivo postaviti <!DOCTYPE> element, koji označava DTD (eng. Document Type Declaration), što definira točnu inačicu korištenog standarda za izradu HTML dokumenta. Potom se stavlja <html> element, koji označava početak HTML dokumenta. Unutar <html> elementa moraju se nalaziti svi ostali gradivni elementi, ukoliko želimo da budu vidljivi. Prvo se formiraju cjeline poput <head> elementa koji označava zaglavlje i <br/> <br/>kody> elementa koji označava središnji dio HTML dokumenta. <div> je još jedan od elemenata koji definira logičke cjeline unutar HTML dokumenta te se unutar njega mogu "ugnijezditi" skoro svi HTML elementi. Unutar zaglavlja, središnjeg dijela i <div> elementa ubacuju se drugi elementi poput naslova, koji se razlikuje u šest veličina, od <h1> do <h6>, <img> element koji se koristi za prikaz slika, <video> za prikaz videa, <link> za ubacivanje linka i mnogo drugih [15].

Svaka otvarajuća HTML oznaka počinje znakom < (manje od) i završava sa > (više od). Zatvarajuća oznaka mora biti ista kao i otvarajuća, sa jednom razlikom, znakom kose crte prije završnog znaka >. [15]

Na slici 12 može se vidjeti vizualni prikaz osnovnih HTML elemenata web stranice.

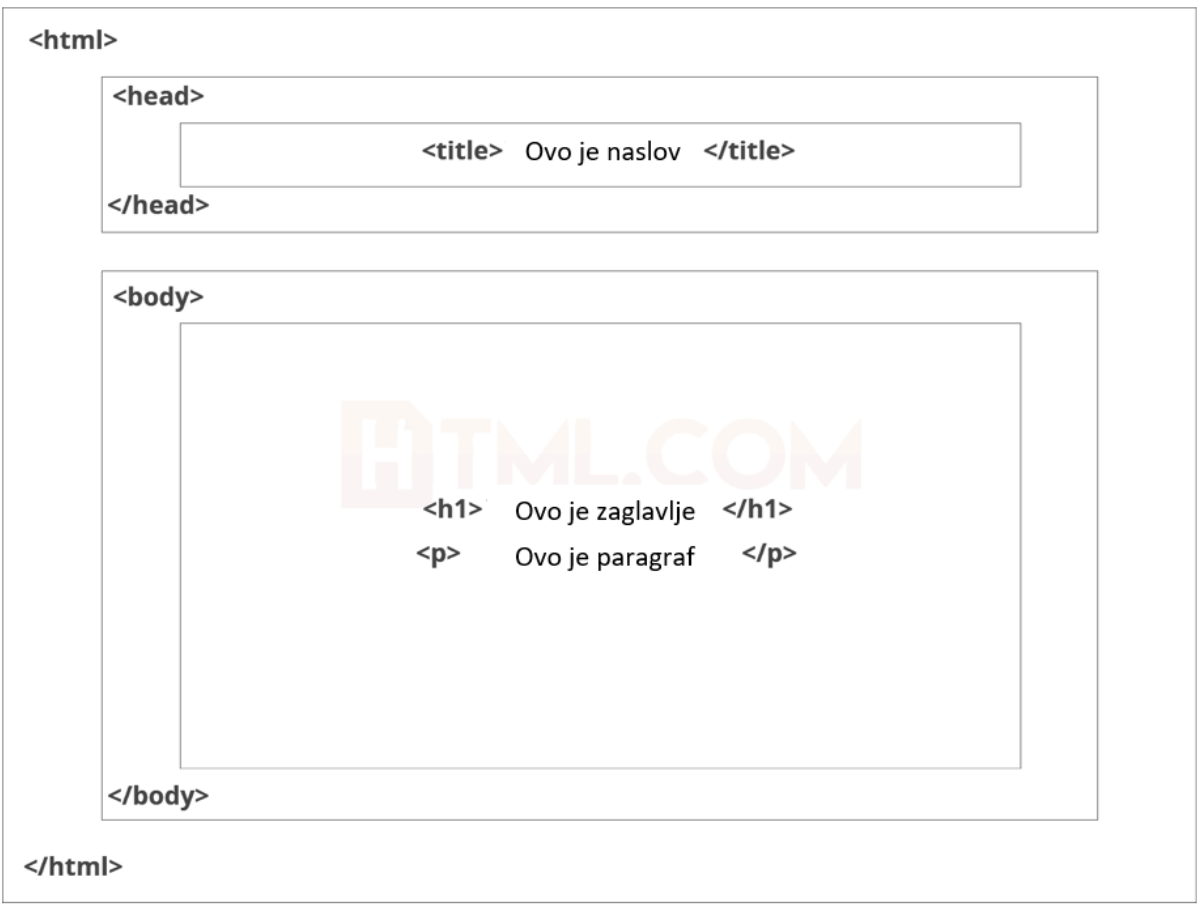

<span id="page-24-0"></span>Slika 12: Vizualni prikaz HTML sadržaja web stranice [16]

### <span id="page-25-0"></span>**5. Primjer** *webshopa* **u ASP.NET**

Za potrebe ovog završnog rada, napravljen je jednostavan *webshop* za maloprodajni dućan. *Webshop* je razvijen pomoću ASP.NET platforme, u programu *Microsoft Visual Studio* i pomoću *Microsoft Server SQL Management Studio*. U *webshop* je uloženo 4 tjedna rada samo jedne osobe.

Za korištenje, odnosno izvršavanje kupnje preko napravljenog *webshopa*, korisnik bi se trebao registrirati i prijaviti na "*Register*" i "*Login*" formama. Svaki posjetitelj *webshopa* ima pristup pogledu artikala i "*About us*" stranici, ali ne može kupovati do kada se ne registrira. Samo administrator ima ovlasti koristiti "*Reports*" funkcionalnost preko koje ima uvid u izvještaje vezane uz prodaju i skladištenje artikala te "Management" funkcionalnost koja služi za dodavanje, brisanje i izmjena informacija o artiklima prikazanim na *webshopu*.

### <span id="page-25-1"></span>**5.1. Baza podataka**

Baza podataka je zbirka [zapisa](https://hr.wikipedia.org/w/index.php?title=Zapis_baze_podataka&action=edit&redlink=1) pohranjenih u računalu na sustavan način, tako da joj se [računalni program](https://hr.wikipedia.org/wiki/Ra%C4%8Dunalni_program) može obratiti prilikom odgovaranja na problem. Svaki se zapis za bolji povratak i razvrstavanje obično prepoznaje kao skup [elemenata](https://hr.wikipedia.org/w/index.php?title=Elementi_podatka&action=edit&redlink=1) (činjenica) podataka. Predmeti vraćeni u odgovoru na upitnike postaju [informacije](https://hr.wikipedia.org/wiki/Informacija) koje se mogu koristiti za stvaranje odluka koje bi inače mogle biti mnogo teže ili nemoguće za stvaranje [17].

Kako bi *webshop* mogao nesmetano funkcionirati, trebalo je pravilno napraviti funkcionalnu bazu podataka. Baza podataka napravljenog *webshopa* sprema podatke svakog registriranog korisnika i administratora, sve informacije o proizvodima i tipovima proizvoda koji se nalaze na *webshopu*, podatke košarice itd. Također, primarni i vanjski ključevi tablica moraju biti jasno definirani i ukomponirani kako bi se dobile točne informacije o registriranom korisniku i njegovoj kupnji. U slučaju lošeg povezivanja tablica baza podataka bila bi puna nepotrebnih i nepovezanih podataka koji ne bi bili dostatni za isporuku artikla kupcu.

Za uspješan razvoj *webshopa* bilo je potrebno svladati spajanje na bazu podataka i manipuliranje istom pomoću ASP.NET platforme.

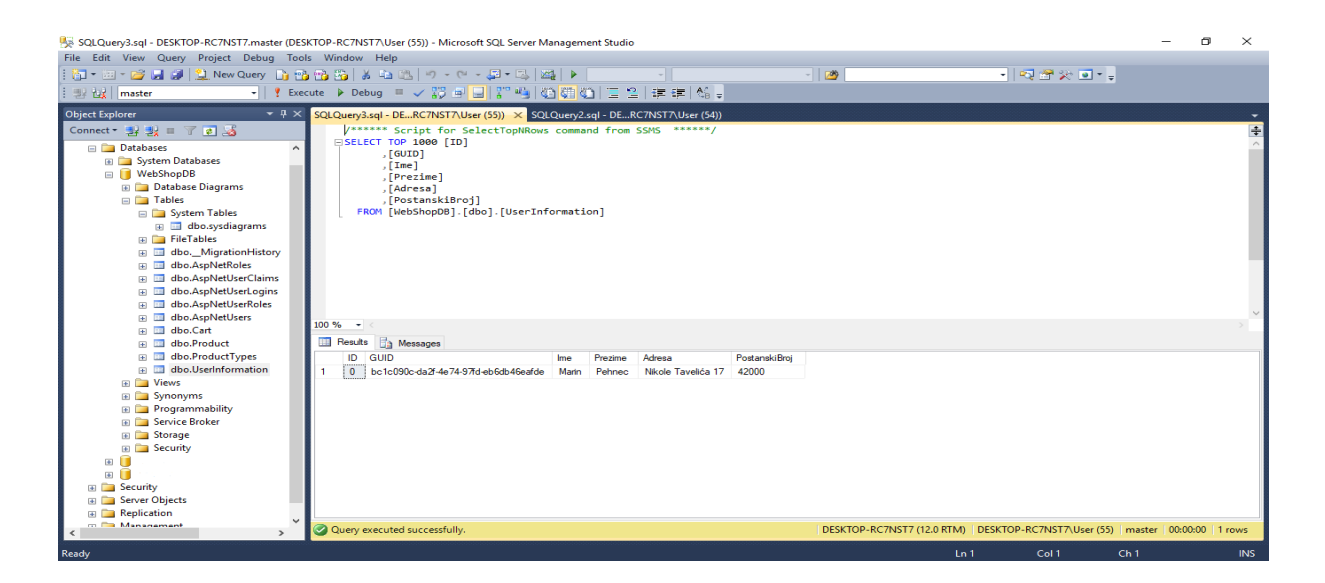

Slika 13: SQL tablica – korisničke informacije

<span id="page-26-0"></span>Na slici 13 vidi se SQL tablica korištena u projektnom *webshopu* u koju se spremaju imena i prezimena registriranih korisnika, njihova adresa i poštanski broj, auto inkrementalni ID i Globalno jedinstven identifikator (eng. Globally Unique Identifier, GUID). Na slici 14 nalazi se SQL tablica košarice koja je preko atributa GUID logički povezana sa tablicom korisničkih informacija, kako bi se znalo koji je registrirani korisnik naručio koji artikl na koji datum i u kojoj količini.

<span id="page-26-1"></span>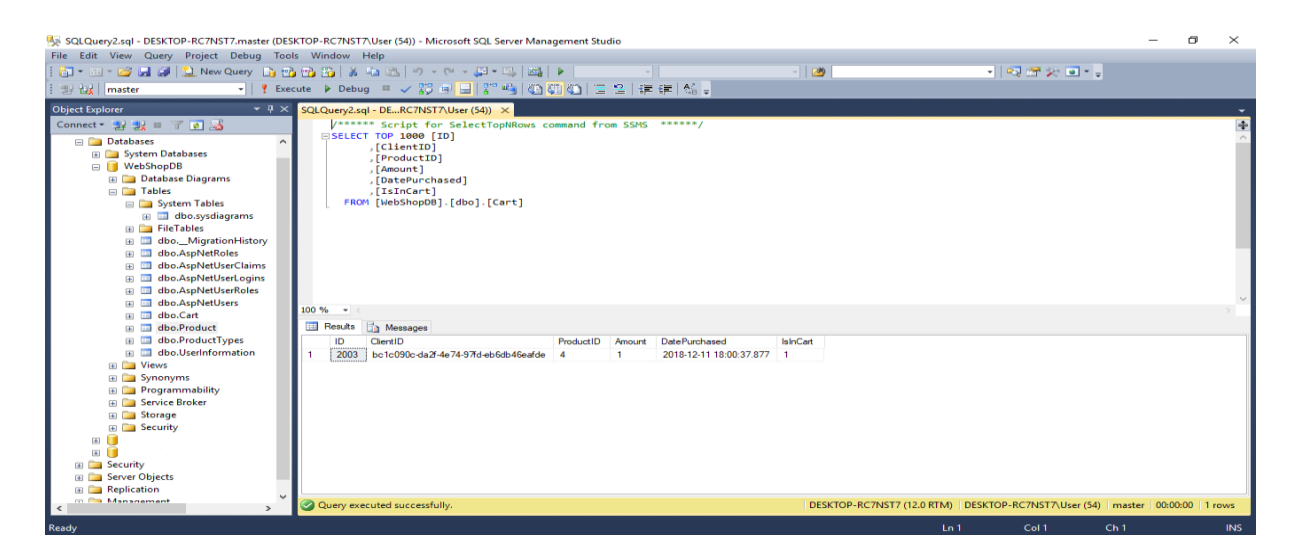

Slika 14: SQL tablica – košarica

Na slici 15 vidimo model baze podataka u *Microsoft Visual Studiu*, tablice korištene za svrhu izrade *webshopa*, atribute svake pojedine tablice, njihova navigacijska svojstva te veze između njih. Ovakav grafički prikaz modela baze podataka dobar je podsjetnik prilikom izrade projekta poput *webshopa*, gdje je potreban velik broj atributa, a svaki od njih je iznimno bitan kako bi se proces Internet trgovine normalno odvijao.

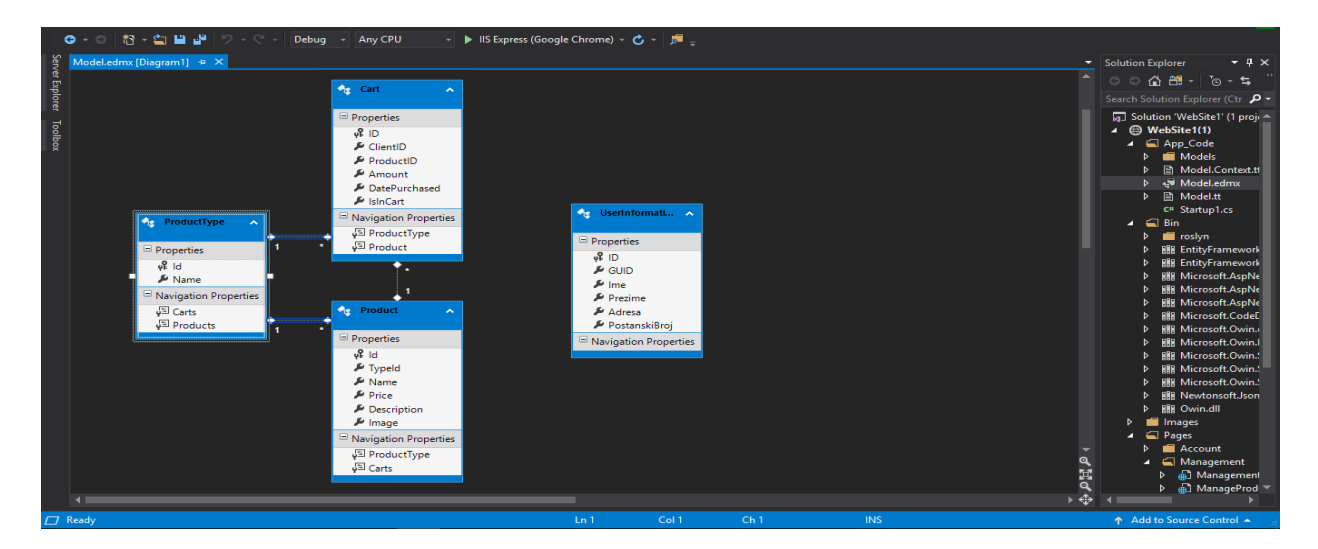

<span id="page-27-1"></span>Slika 15: Model baze podataka u *Visual Studiu*

## <span id="page-27-0"></span>**5.2. Razvoj i implementacija**

Razvoj *webshopa* zahtjeva veliku količinu vremena i širokog spektra znanja. Razvoj *webshopa* za potrebe ovog završnog rada u cijelosti je odrađen u programu *Microsoft Visual Studio*, na platformi ASP.NET koja nudi brojne mogućnosti za kvalitetno odrađivanje posla. Jedna od mogućnosti je dodavanje .aspx dokumenata u projekt. ASPX ili *Active Server Page Extended* dokument sadrži skripte i programski kod uz pomoć čega komunicira sa web pretraživačima. U *Visual Studiu* uz pomoć *toolbox-a* na formu .aspx file veoma je lagano (drag and drop) smjestiti razne objekte poput div-ova, padajućih listi, labela, tekstova itd. Generički, estetika tih objekata nije dobra za komercijalnu upotrebu, ali i taj problem je riješen vrlo jednostavnim dodavanjem *StyleSheet-ova* u projekt. Za projektni *webshop* napravljen je *CSS StyleSheet* (slika 16), koji je uvelike unaprijedio izgled *webshopa* dodavanjem gradijentnih boja, zaobljenih rubova na slikama, izgledima i bojama gumba, fontom i prigodnim dimenzijama svih elemenata. Jedan od bitnijih faktora izgleda multimedijskih sadržaja na *webshopu* je i responzivnost stranice.

Responzivan *web* je tehnika kojom se izrađuju *web* stranice ili *web* aplikacije koje reagiraju na različite dimenzije uređaja ili browsera kojima im pristupamo. Za pojedine širine ekrana postoji poseban dio stilova koji prilagođava izgled stranice. Ako posjetite web stranicu

preko vašeg PC-a ili laptopa, vidjeti će te drugačije optimiziranu stranicu nego kada bi ju posjetili pomoću tablet uređaja ili *smartphone-a* [18].

Responzivnost multimedijskih sadržaja na stranici najlakše se rješava implementacijom gotovih skripti u projekt, koje omogućuju *webshopu* da korisnicima pruža maksimalnu preglednost i zadovoljstvo pretraživanja na svim vrstama uređaja i *online* preglednika.

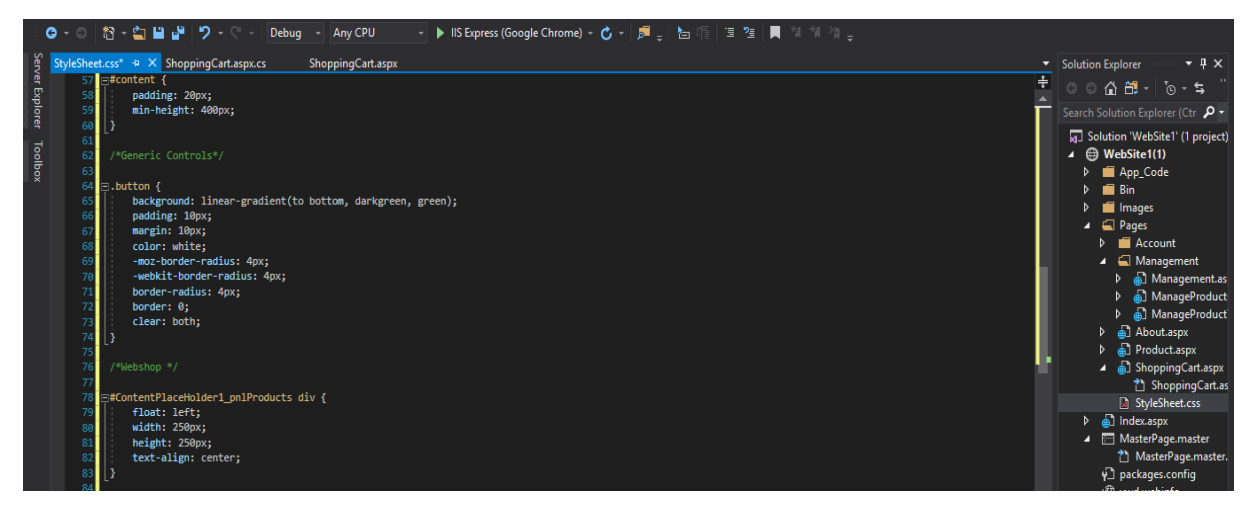

Slika 16: Implementiran CSS kod

<span id="page-28-0"></span>Na iduće dvije slike vidi se razlika između izgleda forme sa i bez *StyleSheet*-a, izgled elemenata prije i poslije implementacije CSS koda. Osim estetike, implementacija *StyleSheet-a* bitna je za *user-friendly experience*, lakšu čitljivost i pronalaženje podataka na *webshopu*.

<span id="page-28-1"></span>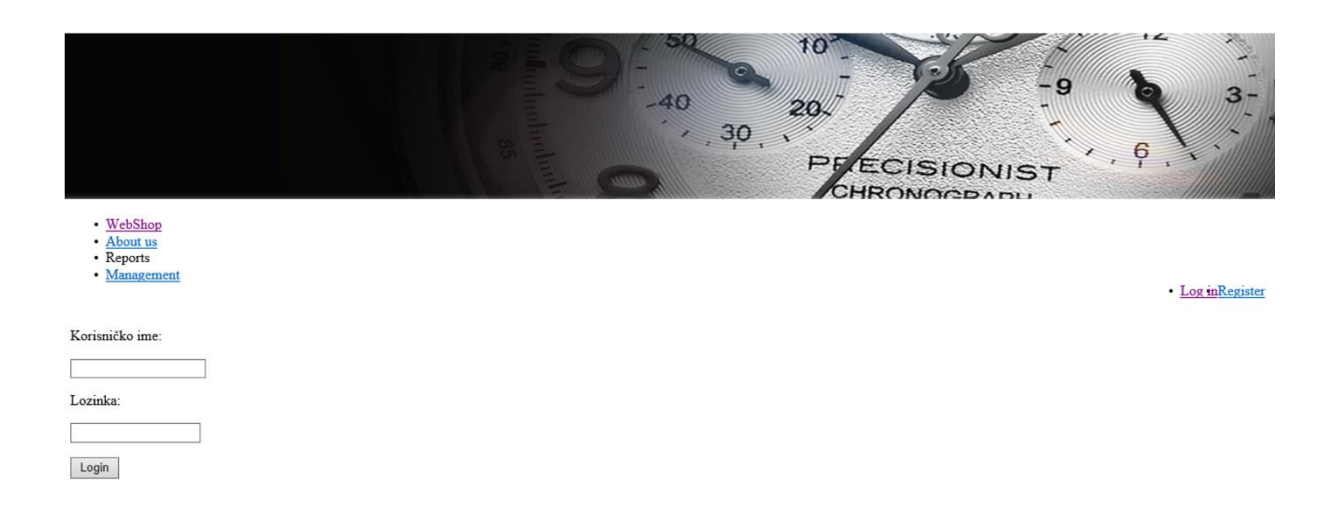

Slika 17: Izgled login forme bez *StyleSheet-a*

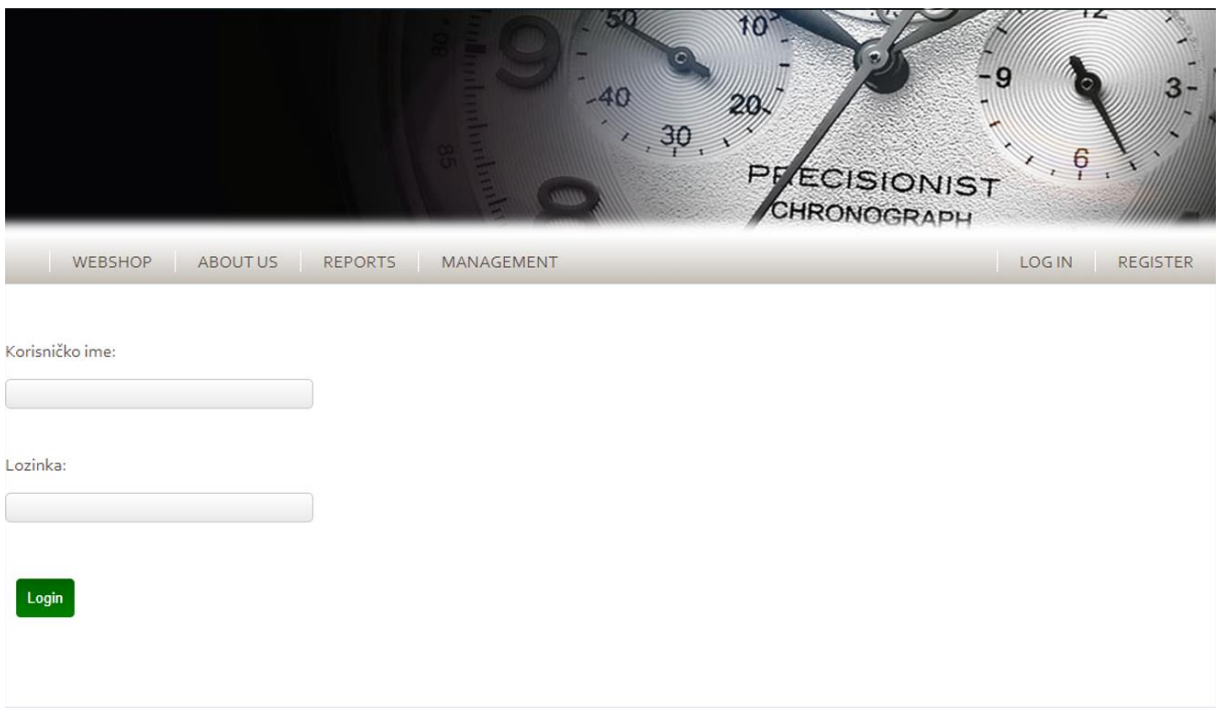

<span id="page-29-0"></span>Slika 18: Login forma sa uključenim *StyleSheet-om*

Svaki *webshop* mora imati početnu stranicu sa listom artikla. Početnoj (master) stranici cilj je da korisnik ostane na njoj što duže te da mu podigne interes za ponuđene artikle ili usluge. To se postiže uvođenjem naprednih multimedijskih sadržaja, najčešće napravljenih u skriptnom programskom jeziku *JavaScript*, čije se skripte mogu implementirati u *Visual Studio* projekt.

Kako je dani primjer *webshopa* izrađen isključivo za potrebe ovog rada, a ne za komercijalnu upotrebu, master stranica (kao i ostale) ovog *webshopa* ima mnogo prostora za napredak. Unatoč tome, određeni su elementi naprednih multimedijskih elemenata prisutni u istoj. Implementacijom *JavaScript* skripti omogućen je zaključan "*top-menu*" izbornik, efekti sjene prilikom prijelaza kursorom po elementima izbornika, mijenjanje boje teksta prilikom klika na element izbornika te 3D efekt "klika" pritiskom na gumb "Add product" kod stavljanja artikla u košaricu.

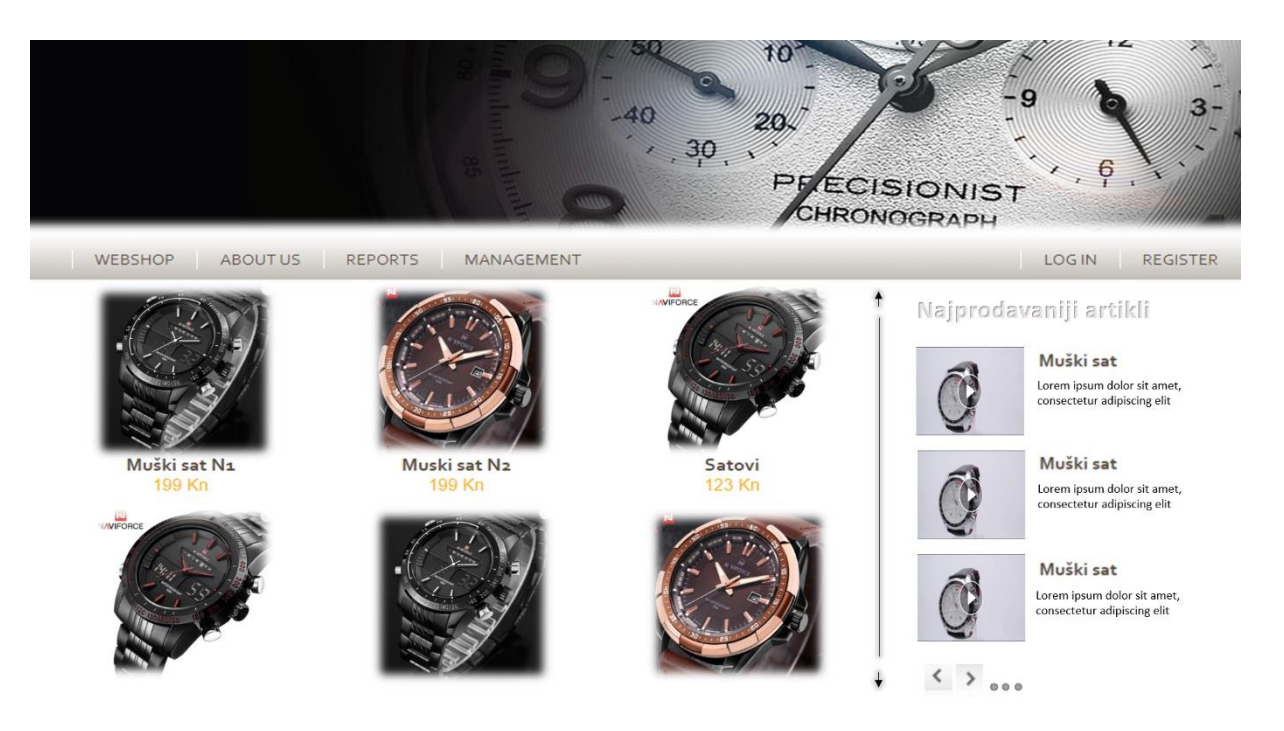

Slika 19: Master stranica *webshopa*

<span id="page-30-0"></span>Na slici 19 može se vidjeti početna stranica *webshopa*. Na lijevoj strani je izloženo 6 artikala sa slikama mekih rubova i visoke kvalitete. Na desnoj strani nalazi se vrtuljak (eng. *Carousel*) sa 3 male ikone koje predstavljaju po želji, video ili sliku određenog artikla. Kotačićem miša gore-dolje ili klikom na strelice moguće je listati po katalogu artikala, dok desni dio sa najprodavanijim artiklima ostaje fiksan. Klikom na strelice u donjem lijevom kutu vrtuljka, korisnik može pretraživati tri zasebne stranice sa različitim najprodavanijim artiklima. Klikom na ikonu videa u vrtuljku otvara se novi dijaloški prozor i pokreće se video reklama artikla, dok je klik na sliku zamišljen kao novo otvaranje dijaloškog prozora, ali sa *slideshowom* i kratkim opisom artikla. Klikom na neki od artikala sa lijeve strane otvara se detaljan prikaz artikla.

Na slici 20 vidi se detaljan prikaz artikla, koji se otvara klikom ikone artikla na početnoj stranici *webshopa*. Do izražaja najviše dolazi slika koja je trenutno u fokusu mini-izbornika u podnožju slike. Ta slika zauzima veći dio stranice, tako da potencijalni kupci mogu dobro vidjeti detalje, ali zato je jedna od presudnih stvari dobrog izgleda *webshopa* visoka razlučivost slika koje želimo prikazivati. Klikom miša na iduću sliku u mini-izborniku, ta slika dolazi u fokus. Na vrhu stranice najviše dolazi do izražaja ime artikla i cijena, dvije najbitnije informacije kod prvog pogleda na artikl. Ispod cijene nalazi se opis slike, u manjem fontu, ispisan svjetlijim nijansama boja nego naslov i cijena. Ispod opisa nalazi se *listbox* koji služi za odabir količine satova koje kupac želi naručiti. Zatim dolazi gumb u jarko zelenoj boji, klasičnoj i dobro znanoj boji koja veoma često predstavlja neku vrstu akcije na mnogo web stranica i *webshopova*. Na samom dnu stranice nalazi se broj proizvoda te informacija o dostupnosti, koja pocrveni ukoliko artikl nije raspoloživ.

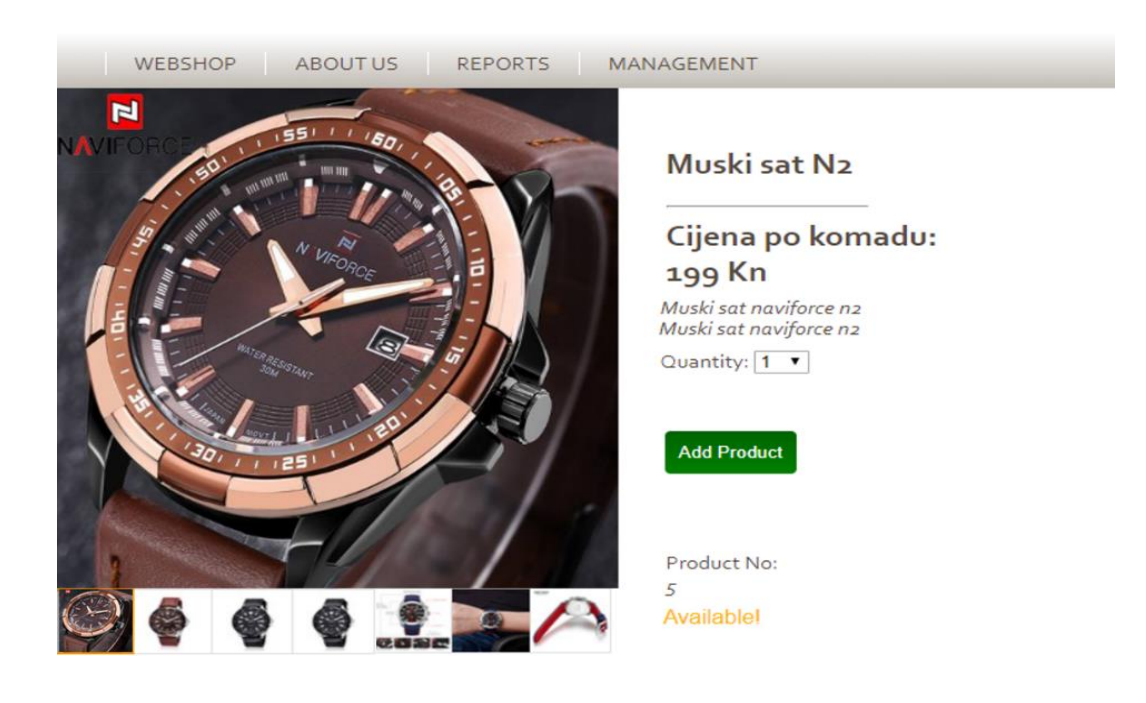

<span id="page-31-0"></span>Slika 20: Detaljan prikaz artikla

### <span id="page-32-0"></span>**5.3. Održavanje i buduće proširivanje**

Buduće proširivanje *webshopa* zahtijevalo bi uvođenje određenih funkcionalnosti poput mogućnosti kartičnog plaćanja koja trenutno nije moguća. Kupci su dani adresama te u teoriji, *webshop* potencijalnim kupcima trenutno robu može slati samo pouzećem, što kao jedina opcija plaćanja nikako nije praktično niti konkurentno. Uz naglu informatizaciju, logična pretpostavka je da je s vremenom potrebno implementirati i *PayPal* sustav plaćanja. Također, s vremenom je potrebno dodavati i sve kvalitetnije multimedijske sadržaje, kako bi korisnici bili što zadovoljniji. Prema tome, u što kraćem roku trebale bi se dodati funkcionalnosti 3D prikaza slika, povećanja određenog dijela slike, listu želja i više.

*Webshop* je testiran samo na poznatim Internet pretraživačima i uređajima. Prije komercijalne upotrebe trebalo bi napraviti detaljnija testiranja i razne testove opterećenja *webshopa*. Ispravno funkcioniranje svih *web* stranica, tako i ovog *webshopa* često se nalazi pod udarom brzih promjena tehnologija stoga je potrebno redovito održavanje istog. *Webshop* možda neće raditi ispravno prilikom puštanja nove verzije *Google Chrome-a, Firefox-a* ili *Internet Explorera*. Osim tehnologije pomoću kojeg je *webshop* napravljen, probleme bi mogli uzrokovati i servisi koji bi trebali s vremenom biti implementirani (*PayPal*, *newsletter* servis, itd.).

#### <span id="page-32-1"></span>**5.3.1. Buduća funkcionalnost video reklame artikla**

Cilj svake internet trgovine je u što boljem svijetlu prikazati svoj asortiman proizvoda. Ne toliko zastupljen, a sve popularniji način predstavljanja artikala potencijalnim kupcima je putem video reklama i recenzija. Videozapis kupcu može puno vjernije predočiti artikl nego slika ili tekst, u kombinaciji sa pozitivnim recenzijama prijašnjih kupaca kao dvije nove funkcionalnosti, mogli bi biti presudan faktor za kupnju. Ukoliko bi ova Internet trgovina ušla u komercijalnu upotrebu, svakako bi jedna od budućih funkcionalnosti bila integracija video reklamnih materijala i recenzija proizvoda prilikom prikaza artikala. Video reklame proizvoda su u trenutnom stanju *webshopa* dostupne samo na početnoj stranici, koje se prikazuju putem otvaranja novih dijaloških prozora. Integracijom video reklame i u izbornik slika te mogućnost pokretanja videa u istom kvadratu gdje se prikazuju slike *webshop* bi dobio na multimedijskoj moći.

Na slici 21 može se vidjeti kako bi izgledala buduća funkcionalnost video reklame. Među slikama nalazi se i video reklama proizvoda, čije bi pokretanje prikazivalo proizvod u pokretu, iz raznih kutova. Kao krajnji rezultat na danom primjeru, potencijalni kupci bi si mnogo vjernije mogli predočiti veličine poput debljine i širine sata, što bi na posljetku vodilo do povećanog zadovoljstva posjetitelja i kupaca te smanjenja šanse od nepotrebne reklamacije proizvoda te dodatnog troška za poduzeće.

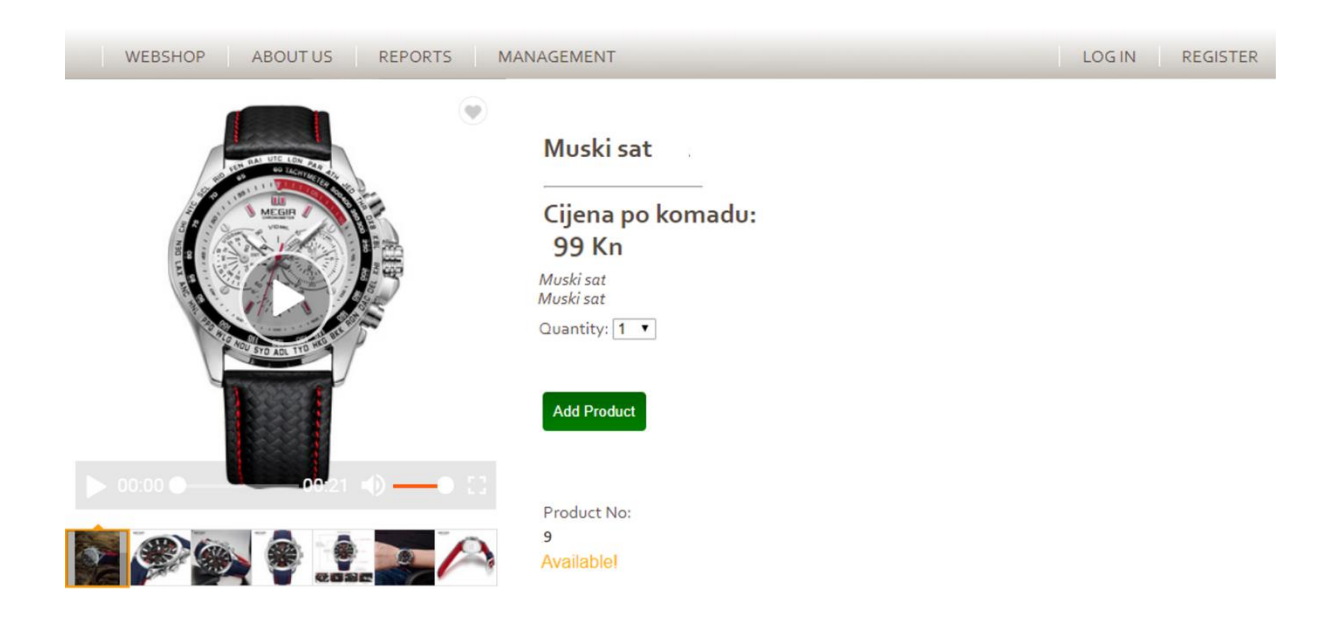

Slika 21: Video reklama artikla

### <span id="page-33-1"></span><span id="page-33-0"></span>**5.3.2. Buduća funkcionalnost recenzija korisnika**

 Na slici 22 vidljiva buduća funkcionalnost recenzija korisnika, gdje bi isti mogli davati ocjene artiklima, stavljati slike i video materijale kupljenih proizvoda te na taj način informirati druge, potencijalne kupce o prednostima ili nedostacima artikla. Naravno, sama funkcionalnost recenziranja ima svojih nedostataka, poput potencijalno malicioznih korisnika koji ostavljaju samo loše recenzije kako bi se narušio ugled i kredibilitet Internet trgovine. Unatoč tome, recenziranje proizvoda je poželjno zato što uvijek postoje sigurnosne mjere koje se mogu implementirati kako bi se očuvao integritet recenziranja.

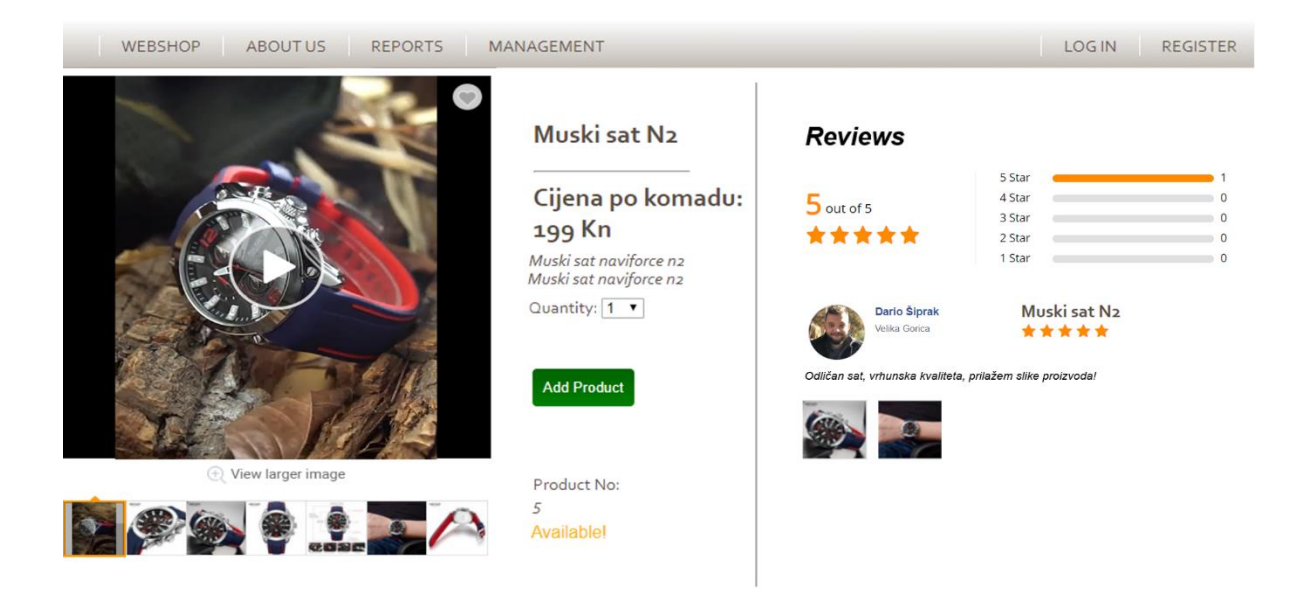

Slika 22: Recenzije korisnika

### <span id="page-34-1"></span><span id="page-34-0"></span>**5.3.3. Buduća funkcionalnost povećavanja odabranog dijela slike**

Na slici 23. može se vidjeti izgled buduće funkcionalnosti povećavanja određenog dijela slike. Ta funkcionalnost veoma ja praktična za kupce te ju nije teško implementirati. Zamišljena je da se implementira pomoću *JavaScripta* ili CSS-a, ali nužno je da slika kojoj bude omogućeno povećavanje bude visoke razlučivosti. Sa strane korisnika, ova funkcionalnost predstavlja pregledno prikupljanje informacija o artiklu na vrlo detaljnoj razini.

<span id="page-34-2"></span>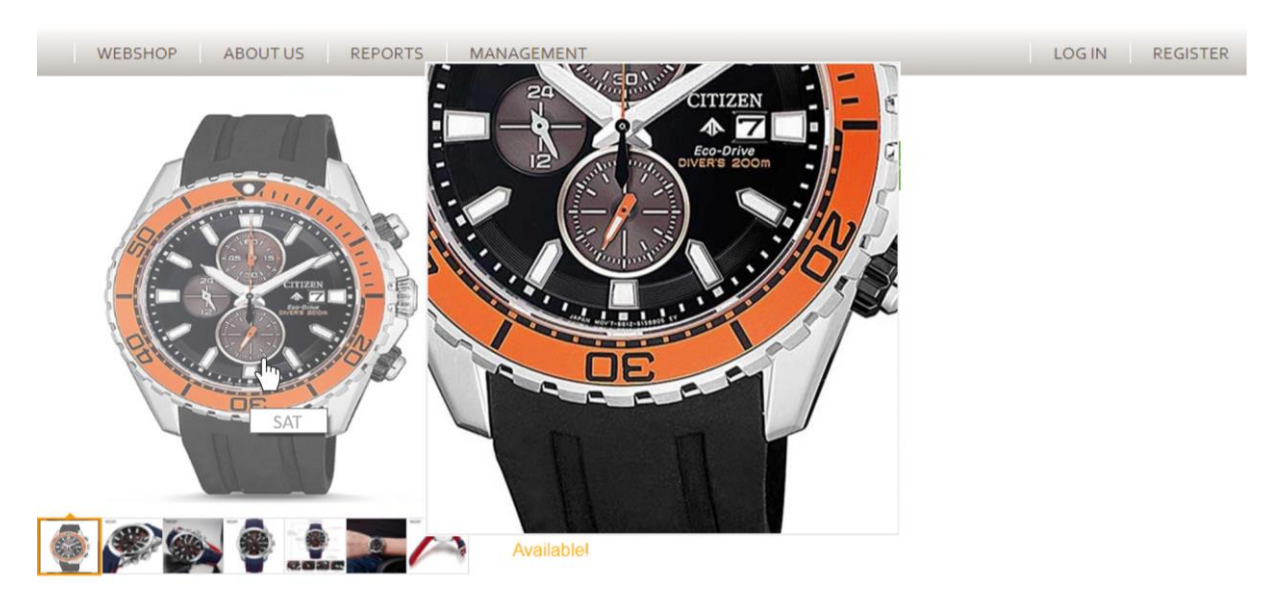

Slika 23: Povećanje odabranog dijela slike

### <span id="page-35-0"></span>**6. Zaključak**

*Webshop* je veoma moćno oruđe svih ozbiljnih trgovaca i proizvođača diljem svijeta. Dobar *webshop* može promijeniti tijek poslovanja loše stojećih poduzeća, odnosno dodatno unaprijediti dobro stojeća. U vrijeme masovne digitalizacije cijelog svijeta, nerealno je za očekivati da trgovina može opstati duže vrijeme bez adekvatnog *webshopa*. *Webshop* kao platforma pruža šansu čak i najmanjim poduzećima da posluju globalno i "narastu" u puno kraćem vremenskom roku u odnosu na tradicionalnu trgovinu ili pružanje usluga.

Za poduzeća, imati *webshop* je imperativ, ali samo imati ga nije dovoljno. Korisnike koji pretražuju web trgovine u potrazi za željenim artiklima treba nagnati na kupnju, zainteresirati ih za vlastiti asortiman na neki način. Najlakši i najučinkovitiji način za to je multimedija. Skladna primjena multimedije i njenih složenih multimedijskih oblika zainteresirat će potencijalnog kupca, stvoriti osjećaj poželjnosti i sigurnosti kupnje, uliti mu osjećaj povjerenja prema web mjestu, poduzeću, ali i vjerodostojnost prema artiklu kojeg kupuje. Za dobro proizveden *webshop* treba utrošiti mnogo resursa, a da bi takav i ostao, webshop iziskuje stalna ulaganja u njegovo proširenje i održavanje. Nove tehnologije se razvijaju svakog dana, kao i očekivanja rastućeg broja kupaca, a niti jedno poduzeće ne želi prepustiti svoje (potencijalne) kupce konkurenciji. Stoga treba ići u korak s trendovima tehnologije i multimedije, konstantno održavati i unaprjeđivati *webshop* te ga proširivati sve kvalitetnijim multimedijskim sadržajem i funkcionalnostima. Uz sve navedeno, potencijalnim kupcima bitno je olakšati plaćanje robe (*PayPal*, kreditne i debitne kartice i sl.) te istražiti najpovoljnije i najbrže kanale dostave proizvoda, pogotovo ukoliko je webshop namijenjen za internacionalnu trgovinu.

Dobar *webshop* nije lagano za proizvesti, potrebna je suradnja više stručnjaka iz različitih područja, poput računalnog programiranja, multimedije, dizajna i baza podataka. Unatoč kompleksnosti izrade i visokoj cijeni, svako poduzeće koje je željno opstanka na tržištu, pozitivnih poslovnih rezultata i ubrzanog napretka u današnje vrijeme mora imati barem jedan.

## <span id="page-36-0"></span>**Popis literature**

[1] "Metodologija" (bez dat.), u *Wikipedia, the Free Encyclopedia*. Dostupno: <https://bs.wikipedia.org/wiki/Metodologija> [pristupano: 12.9.2019.]

[2] A. Özdemir and H. Cam. "The Importance of E-Commerce in Terms of Local Development: A Study in Turkey 1," ResearchGate, 2016.

[3] Online shopping (bez dat.), *u Wikipedia, the Free Encyclopedia*. Dostupno: [https://en.wikipedia.org/wiki/Online\\_shopping](https://en.wikipedia.org/wiki/Online_shopping) [pristupano 14.08.2019.]

[4] *Functionalities of online shops* (bez dat.), Dostupno: <https://www.siteimpulse.com/blogen/functionalities-of-online-shops/> [pristupano: 14.08.2019.]

[5] *Echo* [Slika] (bez dat.), Dostupno: <http://www.mojecho.com.hr/> [pristupano: 25.8.2019.]

[6] *Regatta great outdoors* [Slika] (bez dat.), Dostupno:<https://regatta.hr/> [pristupano: 20.8.2019.]

[7] *Izrada webshopa* (bez dat.), Dostupno:

<https://www.virtualna-tvornica.com/izrada-web-shopa/> [pristupano:15.08.2019]

[8] Megabooker.hr, "Nove mogućnosti online sustava," 2018. [Online]. Available: https://megabooker.hr/povecaj-broj-direktnih-rezervacija-uz-novi-megabookerov-bookingengine/. [pristupano: 12.09.2019]

[9] "Perfect" Wordpress Ecommerce Template [Slika] (bez dat.), Dostupno:

<http://readyshoppingcart.com/product/perfect-wordpress-ecommerce-template/> [pristupano: 16.8.2019]

[10] *JavaScript* (bez dat.), Dostupno:<https://hr.wikipedia.org/wiki/JavaScript> [pristupano: 25.8.2019.]

[11] *How to Create a Shopping Cart UI using CSS & JavaScript* [Slika] (15.08.2016.), dostupno:<https://designmodo.com/shopping-cart-ui/> [pristupano: 27.7.2019.]

[12] *JavaScript* – jQuery (bez dat.), Dostupno:

<https://www.infonovitas.hr/tehnologija/javascript-jquery/> [pristupano: 25.8.2019.]

[13] *How to use jQuery code in the online shop* [Slika] (bez dat.), dostupno: <https://www.vilkasgroup.com/support/how-to-use-jquery-code-in-the-online-shop> [pristupano: 27.08.2019.]

[14] *CSS* (bez dat.), *u Wikipedia, the Free Encyclopedia* dostupno: <https://bs.wikipedia.org/wiki/CSS> [pristupano: 26.8.2019.]

[15] *HTML* (bez dat.), *u Wikipedia, the Free Encyclopedia* dostupno: <https://hr.wikipedia.org/wiki/HTML> [pristupano: 12.9.2019.]

[16] *HTML* (bez dat.), [Slika], dostupno:<https://html.com/> [pristupano: 13.9.2019.]

[17] *Baza podataka* (bez dat.), *u Wikipedia, the Free Encyclopedia* dostupno: [https://hr.wikipedia.org/wiki/Baza\\_podataka](https://hr.wikipedia.org/wiki/Baza_podataka) [Pristupano: 10.9.2019.]

[18] *Sto je responzivna web stranica?* (27.6.2013.), dostupno: [http://www.elements.hr/sto-je](http://www.elements.hr/sto-je-responzivna-web-stranica.html)[responzivna-web-stranica.html](http://www.elements.hr/sto-je-responzivna-web-stranica.html) [Pristupano: 11.9.2019.]

# <span id="page-38-0"></span>**Popis slika**

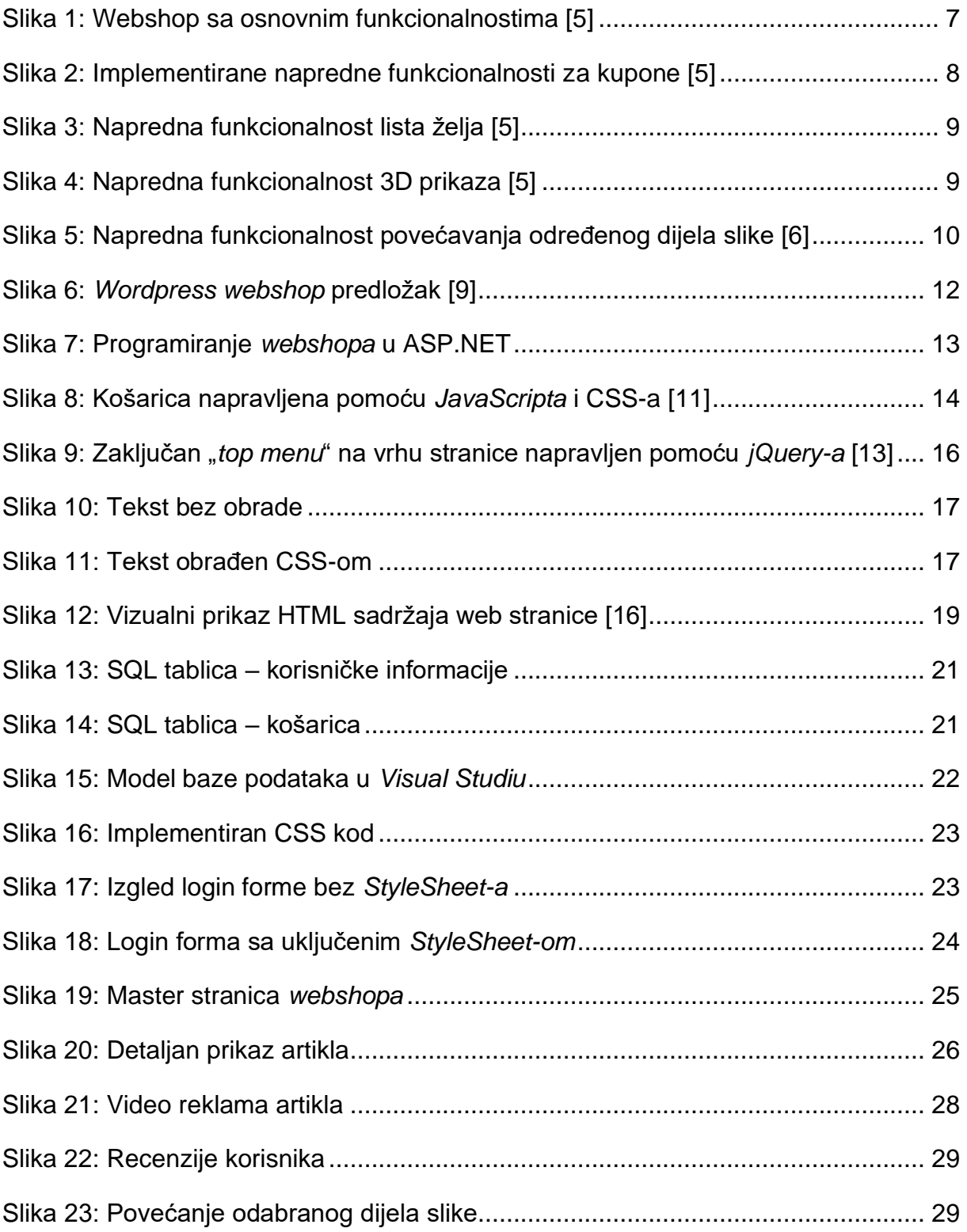